# <span id="page-0-0"></span>**Guide de maintenance Dell Studio™ 1745/1747**

- [Avant de commencer](file:///C:/data/systems/studio1747/fr/sm/before.htm#wp1435071) **[Batterie](file:///C:/data/systems/studio1747/fr/sm/removeba.htm#wp1185262)** [Cache de fond](file:///C:/data/systems/studio1747/fr/sm/base.htm#wp1223988) [Disques durs](file:///C:/data/systems/studio1747/fr/sm/hdd.htm#wp1185396) [Module\(s\) de mémoire](file:///C:/data/systems/studio1747/fr/sm/memory.htm#wp1180987) [Carte Mini PCI sans fil](file:///C:/data/systems/studio1747/fr/sm/minicard.htm#wp1180236) [Pile bouton](file:///C:/data/systems/studio1747/fr/sm/coinbatt.htm#wp1182375) [Capot de commandes centrale](file:///C:/data/systems/studio1747/fr/sm/centrcnt.htm#wp1179889) [Clavier](file:///C:/data/systems/studio1747/fr/sm/keyboard.htm#wp1179891) [Carte des commandes multimédia](file:///C:/data/systems/studio1747/fr/sm/mediaboa.htm#wp1048206) **[Ecran](file:///C:/data/systems/studio1747/fr/sm/display.htm#wp1109848)** [Caméra](file:///C:/data/systems/studio1747/fr/sm/camera.htm#wp1084976) [Carte de bouton d'alimentation](file:///C:/data/systems/studio1747/fr/sm/pwrbtnbr.htm#wp1179891) [Repose-mains](file:///C:/data/systems/studio1747/fr/sm/palmrest.htm#wp1038494)
- [Carte interne avec technologie sans fil Bluetooth](file:///C:/data/systems/studio1747/fr/sm/btooth.htm#wp1187798)® [Ventilateur](file:///C:/data/systems/studio1747/fr/sm/fan.htm#wp1084976) [Carte du lecteur de carte mémoire](file:///C:/data/systems/studio1747/fr/sm/cardrdrb.htm#wp1179886) [Lecteur optique](file:///C:/data/systems/studio1747/fr/sm/optical.htm#wp1038494) [Carte USB](file:///C:/data/systems/studio1747/fr/sm/usbbrd.htm#wp1179891) [Haut-parleurs](file:///C:/data/systems/studio1747/fr/sm/speaker.htm#wp1038494)  [Carte système](file:///C:/data/systems/studio1747/fr/sm/sysboard.htm#wp1000473) [Dissipateur de chaleur du processeur](file:///C:/data/systems/studio1747/fr/sm/cpucool.htm#wp1084976) [Module de processeur](file:///C:/data/systems/studio1747/fr/sm/cpu.htm#wp1179976) [Ensemble câble d'antenne TV](file:///C:/data/systems/studio1747/fr/sm/tvtuner.htm#wp1038494) [Ensemble de caisson d'extrêmes graves](file:///C:/data/systems/studio1747/fr/sm/subwoofe.htm#wp1180768) [Connecteur d'adaptateur de CA](file:///C:/data/systems/studio1747/fr/sm/acadpter.htm#wp1179891) [Ensemble loquet de la batterie](file:///C:/data/systems/studio1747/fr/sm/batlatch.htm#wp1000550) [Flashage du BIOS](file:///C:/data/systems/studio1747/fr/sm/bios.htm#wp1084976)

### **Remarques, précautions et avertissements**

**REMARQUE :** Une REMARQUE indique des informations importantes qui peuvent vous aider à mieux utiliser votre ordinateur.

**PRÉCAUTION : Une PRÉCAUTION vous avertit d'un risque d'endommagement du matériel ou de perte de données et vous indique comment éviter le problème.** 

**AVERTISSEMENT : Un AVERTISSEMENT indique un risque de dommage matériel, de blessure corporelle ou de mort.** 

### **Les informations de ce document sont sujettes à modification sans préavis. © 2009 Dell Inc. Tous droits réservés.**

La reproduction de ce document de quelque manière que ce soit sans l'autorisation écrite de Dell Inc. est strictement interdite.

Marques utilisées dans ce document : Dell et le logo DELL sont des marques de Dell Inc. ; Bluetooth est une marque déposée propriété de Bluetooth SIG, Inc. et est utilisée par<br>Dell sous licence ; Microsoft, Windows, Window

Les autres marques et noms de produits pouvant être utilisés dans ce document sont reconnus comme appartenant à leurs propriétaires respectifs. Dell Inc. rejette tout intérêt dans l'utilisation des marques déposées et des noms de marques ne lui appartenant pas.

Modèle réglementaire série P02E Type réglementaire P02E001

Août 2009 Rév. A00

### <span id="page-1-0"></span> **Connecteur d'adaptateur de CA Guide de maintenance Dell Studio™ 1745/1747**

- [Dépose du connecteur d'adaptateur de CA](#page-1-1)
- [Repose du connecteur d'adaptateur de CA](#page-1-2)
- AVERTISSEMENT : Avant toute intervention à l'intérieur de votre ordinateur, consultez les consignes de sécurité livrées avec celui-ci. Pour plus<br>d'informations sur les meilleures pratiques en matière de sécurité, voir la p **réglementation), à l'adresse www.dell.com/regulatory\_compliance.**
- PRECAUTION : Seul un technicien d'entretien certifié doit effectuer les réparations sur votre ordinateur. Les dommages causés par des<br>interventions de maintenance non autorisées par Dell™ ne sont pas couverts par votre gar
- PRECAUTION : Pour éviter une décharge électrostatique, mettez-vous à la terre à l'aide d'un bracelet antistatique ou en touchant une surface<br>métallique non peinte (par exemple un connecteur de l'ordinateur).
- **PRÉCAUTION : Pour éviter d'endommager la carte système, déposez la batterie principale (voir [Dépose de la batterie](file:///C:/data/systems/studio1747/fr/sm/removeba.htm#wp1185372)) avant d'intervenir sur l'ordinateur.**

### <span id="page-1-1"></span>**Dépose du connecteur d'adaptateur de CA**

- 1. Suivez les procédures de la section [Avant de commencer](file:///C:/data/systems/studio1747/fr/sm/before.htm#wp1435071).
- 2. Déposez l'ensemble de caisson d'extrêmes graves (voir [Dépose de l'ensemble de caisson d'extrêmes graves](file:///C:/data/systems/studio1747/fr/sm/subwoofe.htm#wp1180770)).
- 3. Notez le trajet du câble du connecteur d'adaptateur de CA et soulevez le connecteur pour le dégager de la base de l'ordinateur.

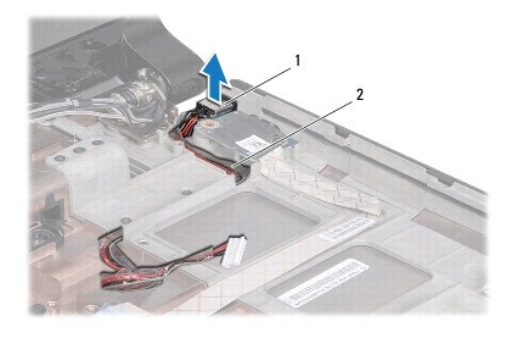

connecteur d'adaptateur de CA  $\vert$  2  $\vert$  câble d'adaptateur de CA

# <span id="page-1-2"></span>**Repose du connecteur d'adaptateur de CA**

- 1. Suivez les procédures de la section [Avant de commencer](file:///C:/data/systems/studio1747/fr/sm/before.htm#wp1435071).
- 2. Faites passer le câble du connecteur d'adaptateur de CA sur son trajet et mettez en place le connecteur sur la base de l'ordinateur.
- 3. Reposez l'ensemble de caisson d'extrêmes graves (voir [Repose de l'ensemble de caisson d'extrêmes graves](file:///C:/data/systems/studio1747/fr/sm/subwoofe.htm#wp1180820)).

#### <span id="page-2-0"></span> **Cache de fond Guide de maintenance Dell Studio™ 1745/1747**

- [Dépose du cache de fond](#page-2-1)
- Repose du cache de fond
- AVERTISSEMENT : Avant toute intervention à l'intérieur de votre ordinateur, consultez les consignes de sécurité livrées avec celui-ci. Pour plus<br>d'informations sur les meilleures pratiques en matière de sécurité, voir la p **réglementation), à l'adresse www.dell.com/regulatory\_compliance.**
- PRECAUTION : Seul un technicien d'entretien certifié doit effectuer les réparations sur votre ordinateur. Les dommages causés par des<br>interventions de maintenance non autorisées par Dell™ ne sont pas couverts par votre gar
- PRECAUTION : Pour éviter une décharge électrostatique, mettez-vous à la terre à l'aide d'un bracelet antistatique ou en touchant une surface<br>métallique non peinte (par exemple un connecteur de l'ordinateur).
- **PRÉCAUTION : Pour éviter d'endommager la carte système, déposez la batterie principale (voir [Dépose de la batterie](file:///C:/data/systems/studio1747/fr/sm/removeba.htm#wp1185372)) avant d'intervenir sur l'ordinateur.**

### <span id="page-2-1"></span>**Dépose du cache de fond**

- 1. Suivez les procédures de la section [Avant de commencer](file:///C:/data/systems/studio1747/fr/sm/before.htm#wp1435071).
- 2. Déposez la batterie (voir [Dépose de la batterie](file:///C:/data/systems/studio1747/fr/sm/removeba.htm#wp1185372)).
- 3. Déposez les six vis qui fixent le cache de fond à la base de l'ordinateur.
- 4. Soulevez le cache de fond incliné pour le dégager de l'ordinateur comme indiqué sur la figure suivante.

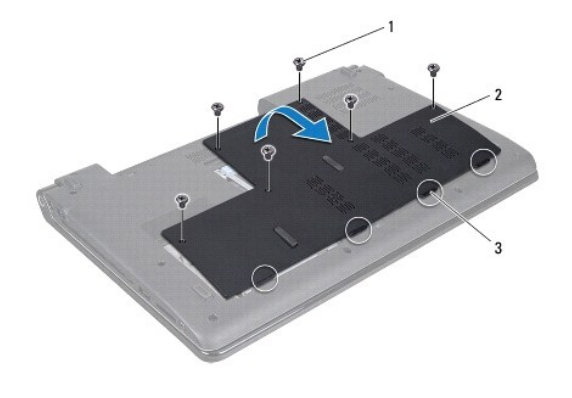

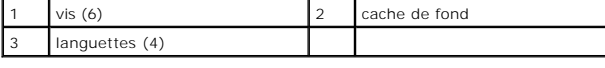

### <span id="page-2-2"></span>**Repose du cache de fond**

- 1. Suivez les procédures de la section [Avant de commencer](file:///C:/data/systems/studio1747/fr/sm/before.htm#wp1435071).
- 2. Alignez les languettes du cache de fond avec les fentes de la base de l'ordinateur et enclenchez-les délicatement.
- 3. Reposez les six vis qui fixent le cache de fond à la base de l'ordinateur.
- 4. Reposez la batterie (voir [Repose de la batterie\)](file:///C:/data/systems/studio1747/fr/sm/removeba.htm#wp1185330).

#### <span id="page-3-0"></span> **Ensemble loquet de la batterie Guide de maintenance Dell Studio™ 1745/1747**

- [Dépose de l'ensemble loquet de la batterie](#page-3-1)
- Repose de l'ensemble loquet
- AVERTISSEMENT : Avant toute intervention à l'intérieur de votre ordinateur, consultez les consignes de sécurité livrées avec celui-ci. Pour plus<br>d'informations sur les meilleures pratiques en matière de sécurité, voir la p **réglementation), à l'adresse www.dell.com/regulatory\_compliance.**
- PRECAUTION : Seul un technicien d'entretien certifié doit effectuer les réparations sur votre ordinateur. Les dommages causés par des<br>interventions de maintenance non autorisées par Dell™ ne sont pas couverts par votre gar
- PRECAUTION : Pour éviter une décharge électrostatique, mettez-vous à la terre à l'aide d'un bracelet antistatique ou en touchant une surface<br>métallique non peinte (par exemple un connecteur de l'ordinateur).
- **PRÉCAUTION : Pour éviter d'endommager la carte système, déposez la batterie principale (voir [Dépose de la batterie](file:///C:/data/systems/studio1747/fr/sm/removeba.htm#wp1185372)) avant d'intervenir sur l'ordinateur.**

## <span id="page-3-1"></span>**Dépose de l'ensemble loquet de la batterie**

- 1. Suivez les procédures de la section [Avant de commencer](file:///C:/data/systems/studio1747/fr/sm/before.htm#wp1435071).
- 2. Déposez l'ensemble de caisson d'extrêmes graves (voir [Dépose de l'ensemble de caisson d'extrêmes graves](file:///C:/data/systems/studio1747/fr/sm/subwoofe.htm#wp1180770)).
- 3. Déposez les trois vis qui fixent l'ensemble loquet de la batterie à la base de l'ordinateur.
- 4. Avec un petit tournevis, dégagez le ressort du loquet de l'ensemble loquet de la batterie.
- 5. Soulevez l'ensemble loquet de la batterie pour le sortir de la base de l'ordinateur.

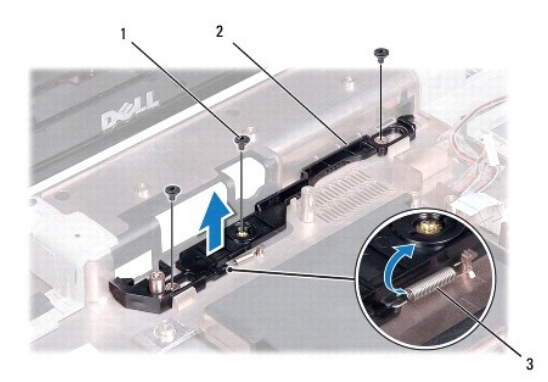

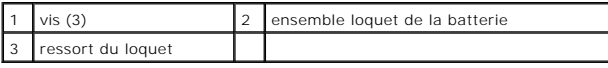

### <span id="page-3-2"></span>**Repose de l'ensemble loquet de la batterie**

- 1. Suivez les procédures de la section [Avant de commencer](file:///C:/data/systems/studio1747/fr/sm/before.htm#wp1435071).
- 2. Posez l'ensemble loquet de la batterie sur la base de l'ordinateur.
- 3. Avec un petit tournevis, fixez le ressort sur le crochet de la base de l'ordinateur.
- 4. Reposez les trois vis qui fixent l'ensemble loquet de la batterie à la base de l'ordinateur.
- 5. Reposez l'ensemble de caisson d'extrêmes graves (voir [Repose de l'ensemble de caisson d'extrêmes graves](file:///C:/data/systems/studio1747/fr/sm/subwoofe.htm#wp1180820)).

#### <span id="page-5-0"></span> **Avant de commencer Guide de maintenance Dell Studio™ 1745/1747**

- [Outils recommandés](#page-5-1)
- $\bullet$  Extinction de votre
- [Avant d'intervenir à l'intérieur de l'ordinateur](#page-5-3)

Ce guide fournit les instructions de dépose et d'installation des composants de votre ordinateur. Sauf mention contraire, chaque procédure implique les conditions suivantes :

- l Vous avez suivi les étapes décrites dans les sections [Extinction de votre ordinateur](#page-5-2) et [Avant d'intervenir à l'intérieur de l'ordinateur](#page-5-3).
- l Vous avez lu les consignes de sécurité fournies avec votre ordinateur*.*
- l Pour remplacer un composant ou pour l'installer, s'il est acheté séparément, effectuez la procédure de dépose en sens inverse.

# <span id="page-5-1"></span>**Outils recommandés**

Les procédures mentionnées dans ce document nécessitent les outils suivants :

- l un petit tournevis plat
- l un tournevis Phillips
- l une pointe en plastique
- l le CD de mise à jour de BIOS ou le programme exécutable de mise à jour de BIOS disponible sur le site web de support Dell à l'adresse **support.dell.com**

# <span id="page-5-2"></span>**Extinction de votre ordinateur**

- **PRÉCAUTION : Pour éviter de perdre des données, enregistrez et fermez tous les fichiers ouverts, puis quittez tous les programmes en cours d'exécution avant d'arrêter l'ordinateur.**
- 1. Enregistrez et fermez tous les fichiers et les programmes ouverts.
- 2. Arrêt du système d'exploitation :

#### *Windows*® *Vista* :

Cliquez sur Démarrer **(2)**, sur la flèche **D** puis sur Arrêter.

*Windows*® *7* :

Cliquez sur Démarrer puis sur **Arrêter**.

3. Assurez-vous que l'ordinateur est éteint. Si votre ordinateur ne s'éteint pas automatiquement lorsque vous avez éteint votre système d'exploitation, appuyez sur le bouton d'alimentation et maintenez-le enfoncé quelques secondes jusqu'à ce que l'ordinateur s'éteigne complètement.

# <span id="page-5-3"></span>**Avant d'intervenir à l'intérieur de l'ordinateur**

Respectez les consignes de sécurité suivantes pour vous aider à protéger votre ordinateur de dommages éventuels et pour garantir votre sécurité personnelle.

- AVERTISSEMENT : Avant toute intervention à l'intérieur de votre ordinateur, consultez les consignes de sécurité livrées avec celui-ci. Pour plus<br>d'informations sur les meilleures pratiques en matière de sécurité, voir la p **réglementation), à l'adresse www.dell.com/regulatory\_compliance.**
- **PRÉCAUTION : Pour éviter une décharge électrostatique, mettez-vous à la terre à l'aide d'un bracelet antistatique ou en touchant une surface métallique non peinte (par exemple un connecteur de l'ordinateur).**
- PRECAUTION : Manipulez les composants et les cartes avec précaution. Ne touchez pas les composants ni les contacts d'une carte. Tenez une<br>carte par les bords ou par la languette de fixation métallique. Tenez les pièces, te
- **PRÉCAUTION : Seul un technicien d'entretien certifié doit effectuer les réparations sur votre ordinateur. Les dommages causés par des interventions de maintenance non autorisées par Dell™ ne sont pas couverts par votre garantie.**
- PRECAUTION : Lorsque vous débranchez un câble, tirez sur le connecteur ou sur la languette de traction, mais jamais sur le câble lui-même.<br>Certains câbles sont munis de connecteurs à languettes verrouillables ; si vous déc
- **PRÉCAUTION : Avant de commencer à travailler sur l'ordinateur, suivez les étapes suivantes pour éviter de l'endommager.**
- 1. Assurez-vous que la surface de travail est plane et propre afin d'éviter de rayer le capot de l'ordinateur.
- 2. Eteignez l'ordinateur (voir *Extinction de votre ordinateur*) et tous les périphériques connectés.
- **PRÉCAUTION : Pour débrancher un câble réseau, débranchez d'abord le câble de votre ordinateur, puis du périphérique réseau.**
- 3. Débranchez tous les cordons téléphoniques ou les câbles réseau de l'ordinateur.
- 4. Retirez ou éjectez toutes les cartes installées du connecteur ExpressCard ainsi que du lecteur de carte mémoire 8 en 1.
- 5. Débranchez l'ordinateur et tous les périphériques connectés de leurs prises secteur.
- 6. Débranchez tous les périphériques connectés à l'ordinateur.
- **PRÉCAUTION : Pour éviter d'endommager la carte système, déposez la batterie principale (voir [Dépose de la batterie](file:///C:/data/systems/studio1747/fr/sm/removeba.htm#wp1185372)) avant d'intervenir sur l'ordinateur.**
- 7. Déposez la batterie (voir [Dépose de la batterie](file:///C:/data/systems/studio1747/fr/sm/removeba.htm#wp1185372)).
- 8. Retournez l'ordinateur, ouvrez l'écran, puis appuyez sur le bouton d'alimentation pour mettre la carte système à la terre.

#### <span id="page-7-0"></span> **Flashage du BIOS Guide de maintenance Dell Studio™ 1745/1747**

- [Flashage du BIOS à partir d'un CD](#page-7-1)
- **•** Flashage du BIOS de

Si un CD de mise à niveau du BIOS est fourni avec le nouveau processeur ou la nouvelle carte système, flashez le BIOS à partir du CD. Si vous n'avez pas de<br>CD de mise à niveau du BIOS, flashez le BIOS à partir du disque du

## <span id="page-7-1"></span>**Flashage du BIOS à partir d'un CD**

1. Vérifiez que l'adaptateur de CA est branché et que la batterie principale est installée correctement.

**REMARQUE :** Si vous utilisez un CD de mise à niveau du BIOS pour flasher le BIOS, configurez l'ordinateur pour qu'il démarre à partir d'un CD avant d'insérer le CD dans le lecteur.

- 2. Insérez le CD de mise à niveau du BIOS et redémarrez l'ordinateur. Suivez les instructions à l'écran. L'ordinateur poursuit son démarrage et met à jour le nouveau BIOS. Quand la mise à jour flash est terminée, l'ordinateur redémarre automatiquement.
- 3. Appuyez sur <F2> pendant l'autotest de démarrage (POST) pour entrer dans le programme de configuration du système.
- 4. Appuyez sur <Echap>, cliquez sur **Load Setup Defaults** (Charger les valeurs d'installation par défaut), puis sur **Yes** (Oui) dans la fenêtre contextuelle pour rétablir les valeurs par défaut de l'ordinateur.
- 5. Retirez le CD de mise à niveau du BIOS du lecteur.
- 6. Sélectionnez **Exit Saving Changes** (Quitter l'enregistrement des modifications), puis sélectionnez **Yes** (Oui) dans la fenêtre contextuelle pour enregistrer les modifications de configuration.
- 7. La mise à niveau du BIOS se termine et l'ordinateur redémarre automatiquement.

### <span id="page-7-2"></span>**Flashage du BIOS depuis le disque dur**

- 1. Vérifiez que l'adaptateur de CA est branché, que la batterie principale est installée correctement et qu'un câble réseau est branché.
- 2. Allumez l'ordinateur.
- 3. Allez sur le site de support technique de Dell à l'adresse **support.dell.com**.
- 4. Cliquez sur **Pilotes et téléchargements**® **Choisissez un modèle**.
- 5. Sélectionnez le type de produit dans la liste **Gamme**.
- 6. Sélectionnez le nom de la gamme dans la liste **Type de produit**.
- 7. Sélectionnez le numéro de modèle du produit dans la liste **Modèle de produit**.

**REMARQUE :** Si vous n'avez pas sélectionné le bon modèle et que vous souhaitez recommencer, cliquez sur **Recommencer** dans le coin supérieur gauche du menu.

- 8. Cliquez sur **Confirmer**.
- 9. Une liste de résultats s'affiche à l'écran. Cliquez sur **BIOS**.
- 10. Cliquez sur **Télécharger maintenant** pour télécharger le fichier. La fenêtre **Téléchargement de fichier** apparaît.
- 11. Cliquez sur **Enregistrer** pour enregistrer le fichier sur le bureau de votre ordinateur. Le fichier se télécharge sur votre bureau.
- 12. Cliquez sur **Fermer** lorsque la fenêtre **Téléchargement terminé** apparaît. L'icône du fichier apparaît sur votre bureau, elle a le même nom que le fichier de mise à jour du BIOS téléchargé.

13. Double-cliquez sur l'icône du fichier sur le bureau et suivez les instructions à l'écran.

#### <span id="page-9-0"></span> **Carte interne avec technologie sans fil Bluetooth® Guide de maintenance Dell Studio™ 1745/1747**

- [Dépose de la carte Bluetooth](#page-9-1)
- Repose de la carte Blueto
- AVERTISSEMENT : Avant toute intervention à l'intérieur de votre ordinateur, consultez les consignes de sécurité livrées avec celui-ci. Pour plus<br>d'informations sur les meilleures pratiques en matière de sécurité, voir la p **réglementation), à l'adresse www.dell.com/regulatory\_compliance.**
- PRECAUTION : Seul un technicien d'entretien certifié doit effectuer les réparations sur votre ordinateur. Les dommages causés par des<br>interventions de maintenance non autorisées par Dell™ ne sont pas couverts par votre gar
- PRECAUTION : Pour éviter une décharge électrostatique, mettez-vous à la terre à l'aide d'un bracelet antistatique ou en touchant une surface<br>métallique non peinte (par exemple un connecteur de l'ordinateur).
- **PRÉCAUTION : Pour éviter d'endommager la carte système, déposez la batterie principale (voir [Dépose de la batterie](file:///C:/data/systems/studio1747/fr/sm/removeba.htm#wp1185372)) avant d'intervenir sur l'ordinateur.**

La carte avec technologie sans fil Bluetooth est déjà installée sur votre système si vous l'avez commandée avec votre ordinateur.

# <span id="page-9-1"></span>**Dépose de la carte Bluetooth**

- 1. Suivez les procédures de la section **[Avant de commencer](file:///C:/data/systems/studio1747/fr/sm/before.htm#wp1435071)**.
- 2. Déposez la batterie (voir [Dépose de la batterie](file:///C:/data/systems/studio1747/fr/sm/removeba.htm#wp1185372)).
- 3. Déposez le capot de commandes central (voir [Dépose du capot de commandes central](file:///C:/data/systems/studio1747/fr/sm/centrcnt.htm#wp1179905)).
- 4. Déposez le clavier (voir [Dépose du clavier](file:///C:/data/systems/studio1747/fr/sm/keyboard.htm#wp1184546)).
- 5. Déposez la carte des commandes multimédia (voir [Dépose de la carte des commandes multimédia](file:///C:/data/systems/studio1747/fr/sm/mediaboa.htm#wp1044398)).
- 6. Déposez le repose-mains (voir [Dépose du repose](file:///C:/data/systems/studio1747/fr/sm/palmrest.htm#wp1044787)-mains).
- 7. Déposez la vis qui fixe la carte Bluetooth à la carte système.
- 8. Soulevez la carte Bluetooth pour la débrancher de son connecteur sur la carte système.

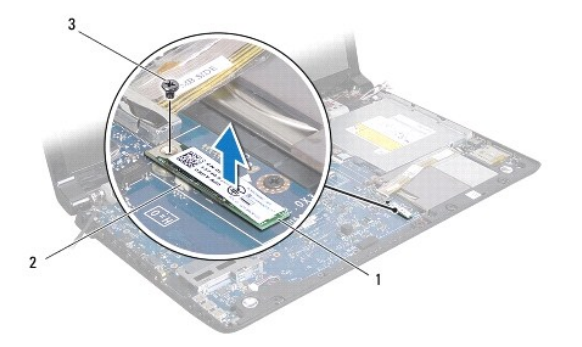

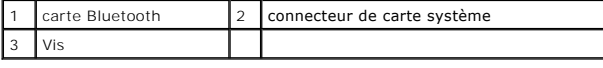

# <span id="page-9-2"></span>**Repose de la carte Bluetooth**

- 1. Suivez les procédures de la section [Avant de commencer](file:///C:/data/systems/studio1747/fr/sm/before.htm#wp1435071).
- 2. Alignez le connecteur de la carte Bluetooth avec le connecteur de la carte système et appuyez sur le disque dur jusqu'à l'engagement complet.
- 3. Reposez la vis qui fixe la carte Bluetooth à la carte système.
- 4. Reposez le repose-mains (voir [Repose du repose-mains\)](file:///C:/data/systems/studio1747/fr/sm/palmrest.htm#wp1051018).
- 5. Reposez la carte des commandes multimédia (voir [Repose de la carte des commandes multimédia](file:///C:/data/systems/studio1747/fr/sm/mediaboa.htm#wp1048583)).
- 6. Reposez le clavier (voir [Repose du clavier\)](file:///C:/data/systems/studio1747/fr/sm/keyboard.htm#wp1179994).
- 7. Reposez le capot de commandes central (voir [Repose du capot de commandes central\)](file:///C:/data/systems/studio1747/fr/sm/centrcnt.htm#wp1186498).
- 8. Reposez la batterie (voir [Repose de la batterie\)](file:///C:/data/systems/studio1747/fr/sm/removeba.htm#wp1185330).

### <span id="page-11-0"></span> **Caméra**

**Guide de maintenance Dell Studio™ 1745/1747** 

- [Dépose de la caméra](#page-11-1)
- Repose de la caméra
- AVERTISSEMENT : Avant toute intervention à l'intérieur de votre ordinateur, consultez les consignes de sécurité livrées avec celui-ci. Pour plus<br>d'informations sur les meilleures pratiques en matière de sécurité, voir la p **réglementation), à l'adresse www.dell.com/regulatory\_compliance.**
- PRECAUTION : Seul un technicien d'entretien certifié doit effectuer les réparations sur votre ordinateur. Les dommages causés par des<br>interventions de maintenance non autorisées par Dell™ ne sont pas couverts par votre gar
- PRECAUTION : Pour éviter une décharge électrostatique, mettez-vous à la terre à l'aide d'un bracelet antistatique ou en touchant une surface<br>métallique non peinte (par exemple un connecteur de l'ordinateur).
- **PRÉCAUTION : Pour éviter d'endommager la carte système, déposez la batterie principale (voir [Dépose de la batterie](file:///C:/data/systems/studio1747/fr/sm/removeba.htm#wp1185372)) avant d'intervenir sur l'ordinateur.**

## <span id="page-11-1"></span>**Dépose de la caméra**

- 1. Suivez les procédures de la section [Avant de commencer](file:///C:/data/systems/studio1747/fr/sm/before.htm#wp1435071).
- 2. Déposez la batterie (voir [Dépose de la batterie](file:///C:/data/systems/studio1747/fr/sm/removeba.htm#wp1185372)).
- 3. Déposez le cache de fond (voir [Dépose du cache de fond](file:///C:/data/systems/studio1747/fr/sm/base.htm#wp1226151)).
- 4. Débranchez les câbles d'antenne de la ou des cartes Mini PCI (voir [Dépose de la carte Mini PCI](file:///C:/data/systems/studio1747/fr/sm/minicard.htm#wp1181758)).
- 5. Débranchez le câble de l'ensemble de caisson d'extrêmes graves de son connecteur sur la carte système (voir [Dépose du repose](file:///C:/data/systems/studio1747/fr/sm/palmrest.htm#wp1044787)-mains).
- 6. Déposez le capot de commandes central (voir [Dépose du capot de commandes central](file:///C:/data/systems/studio1747/fr/sm/centrcnt.htm#wp1179905)).
- 7. Déposez le clavier (voir [Dépose du clavier](file:///C:/data/systems/studio1747/fr/sm/keyboard.htm#wp1184546)).
- 8. Déposez la carte des commandes multimédia (voir [Dépose de la carte des commandes multimédia](file:///C:/data/systems/studio1747/fr/sm/mediaboa.htm#wp1044398)).
- 9. Déposez l'ensemble écran (voir *[Dépose de l'ensemble écran](file:///C:/data/systems/studio1747/fr/sm/display.htm#wp1202894)*).
- 10. Déposez le panneau d'écran (voir [Dépose du panneau d'écran](file:///C:/data/systems/studio1747/fr/sm/display.htm#wp1202918)).
- 11. Déposez les deux vis de fixation du module de caméra sur le capot d'écran.
- 12. Déposez le module de caméra.

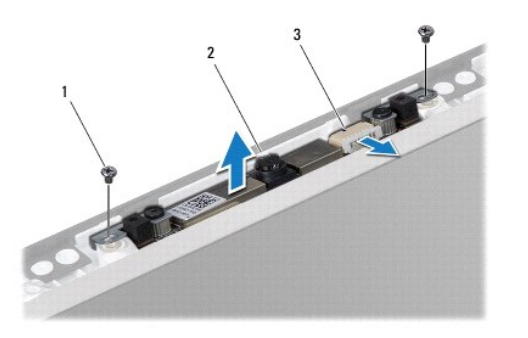

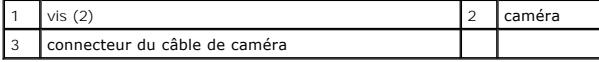

### <span id="page-11-2"></span>**Repose de la caméra**

- 1. Suivez les procédures de la section **[Avant de commencer](file:///C:/data/systems/studio1747/fr/sm/before.htm#wp1435071)**.
- 2. Alignez les trous de vis du module de caméra sur ceux du capot d'écran.
- 3. Reposez les deux vis de fixation du module de caméra sur le capot d'écran.
- 4. Reposez le panneau d'écran (voir [Repose du panneau d'écran](file:///C:/data/systems/studio1747/fr/sm/display.htm#wp1184142)).
- 5. Reposez l'ensemble écran (voir [Repose de l'ensemble écran](file:///C:/data/systems/studio1747/fr/sm/display.htm#wp1183623)).
- 6. Reposez la carte des commandes multimédia (voir [Repose de la carte des commandes multimédia](file:///C:/data/systems/studio1747/fr/sm/mediaboa.htm#wp1048583)).
- 7. Reposez le clavier (voir [Repose du clavier\)](file:///C:/data/systems/studio1747/fr/sm/keyboard.htm#wp1179994).
- 8. Reposez le capot de commandes central (voir [Repose du capot de commandes central\)](file:///C:/data/systems/studio1747/fr/sm/centrcnt.htm#wp1186498).
- 9. Branchez le câble de l'ensemble de caisson d'extrêmes graves de son connecteur sur la carte système (voir [Repose du repose-mains](file:///C:/data/systems/studio1747/fr/sm/palmrest.htm#wp1051018)).
- 10. Branchez les câbles d'antenne de la ou des cartes Mini PCI (voir [Repose de la carte Mini PCI](file:///C:/data/systems/studio1747/fr/sm/minicard.htm#wp1181828)).
- 11. Reposez le cache de fond (voir [Repose du cache de fond\)](file:///C:/data/systems/studio1747/fr/sm/base.htm#wp1217063).
- 12. Reposez la batterie (voir [Repose de la batterie\)](file:///C:/data/systems/studio1747/fr/sm/removeba.htm#wp1185330).

#### <span id="page-13-0"></span> **Carte du lecteur de carte mémoire Guide de maintenance Dell Studio™ 1745/1747**

- [Dépose de la carte du lecteur de carte mémoire](#page-13-1)
- [Repose de la carte du lecteur de carte mémoire](#page-13-2)
- AVERTISSEMENT : Avant toute intervention à l'intérieur de votre ordinateur, consultez les consignes de sécurité livrées avec celui-ci. Pour plus<br>d'informations sur les meilleures pratiques en matière de sécurité, voir la p **réglementation), à l'adresse www.dell.com/regulatory\_compliance.**
- PRECAUTION : Seul un technicien d'entretien certifié doit effectuer les réparations sur votre ordinateur. Les dommages causés par des<br>interventions de maintenance non autorisées par Dell™ ne sont pas couverts par votre gar
- PRECAUTION : Pour éviter une décharge électrostatique, mettez-vous à la terre à l'aide d'un bracelet antistatique ou en touchant une surface<br>métallique non peinte (par exemple un connecteur de l'ordinateur).
- **PRÉCAUTION : Pour éviter d'endommager la carte système, retirez la batterie principale (voir [Dépose de la batterie](file:///C:/data/systems/studio1747/fr/sm/removeba.htm#wp1185372)) avant d'intervenir sur l'ordinateur.**

## <span id="page-13-1"></span>**Dépose de la carte du lecteur de carte mémoire**

- 1. Suivez les procédures de la section [Avant de commencer](file:///C:/data/systems/studio1747/fr/sm/before.htm#wp1435071).
- 2. Retirez ou éjectez toutes les cartes installées du logement ExpressCard ainsi que du lecteur de carte mémoire 8 en 1.
- 3. Déposez la batterie (voir [Dépose de la batterie](file:///C:/data/systems/studio1747/fr/sm/removeba.htm#wp1185372)).
- 4. Déposez le capot de commandes central (voir *[Dépose du capot de commandes central](file:///C:/data/systems/studio1747/fr/sm/centrcnt.htm#wp1179905)*).
- 5. Déposez le clavier (voir [Dépose du clavier](file:///C:/data/systems/studio1747/fr/sm/keyboard.htm#wp1184546)).
- 6. Déposez la carte des commandes multimédia (voir [Dépose de la carte des commandes multimédia](file:///C:/data/systems/studio1747/fr/sm/mediaboa.htm#wp1044398)).
- 7. Déposez le repose-mains (voir [Dépose du repose](file:///C:/data/systems/studio1747/fr/sm/palmrest.htm#wp1044787)-mains).
- 8. Débranchez le câble de la carte du lecteur de carte mémoire du connecteur de la carte système.
- 9. Déposez la vis de fixation de la carte du lecteur de carte mémoire sur la base de l'ordinateur.
- 10. Soulevez la carte du lecteur de carte mémoire pour la sortir de la base de l'ordinateur.

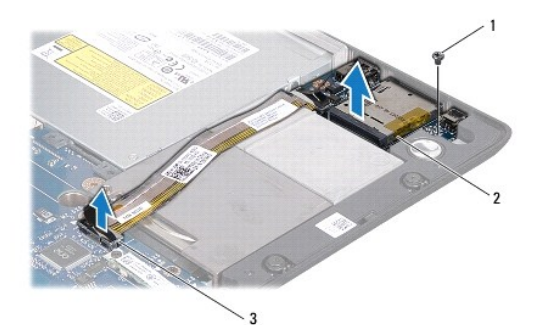

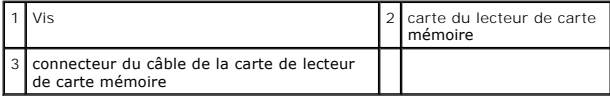

# <span id="page-13-2"></span>**Repose de la carte du lecteur de carte mémoire**

1. Suivez les procédures de la section [Avant de commencer](file:///C:/data/systems/studio1747/fr/sm/before.htm#wp1435071).

- 2. Posez la carte du lecteur de carte mémoire sur la base de l'ordinateur et reposez la vis de fixation de la carte sur la base de l'ordinateur.
- 3. Branchez le câble de la carte du lecteur de carte mémoire sur le connecteur de la carte système.
- 4. Reposez le repose-mains (voir [Repose du repose-mains\)](file:///C:/data/systems/studio1747/fr/sm/palmrest.htm#wp1051018).
- 5. Reposez la carte des commandes multimédia (voir [Repose de la carte des commandes multimédia](file:///C:/data/systems/studio1747/fr/sm/mediaboa.htm#wp1048583)).
- 6. Reposez le clavier (voir [Repose du clavier\)](file:///C:/data/systems/studio1747/fr/sm/keyboard.htm#wp1179994).
- 7. Reposez le capot de commandes central (voir [Repose du capot de commandes central\)](file:///C:/data/systems/studio1747/fr/sm/centrcnt.htm#wp1186498).
- 8. Reposez la batterie (voir [Repose de la batterie\)](file:///C:/data/systems/studio1747/fr/sm/removeba.htm#wp1185330).
- 9. Réinstallez toutes les cartes déposées du logement ExpressCard ou du lecteur de carte mémoire 8 en 1.

#### <span id="page-15-0"></span> **Capot de commandes centrale Guide de maintenance Dell Studio™ 1745/1747**

- [Dépose du capot de commandes central](#page-15-1)
- **Repose du capot de commandes central**
- AVERTISSEMENT : Avant toute intervention à l'intérieur de votre ordinateur, consultez les consignes de sécurité livrées avec celui-ci. Pour plus<br>d'informations sur les meilleures pratiques en matière de sécurité, voir la p **réglementation), à l'adresse www.dell.com/regulatory\_compliance.**
- PRECAUTION : Seul un technicien d'entretien certifié doit effectuer les réparations sur votre ordinateur. Les dommages causés par des<br>interventions de maintenance non autorisées par Dell™ ne sont pas couverts par votre gar
- PRECAUTION : Pour éviter une décharge électrostatique, mettez-vous à la terre à l'aide d'un bracelet antistatique ou en touchant une surface<br>métallique non peinte (par exemple un connecteur de l'ordinateur).
- **PRÉCAUTION : Pour éviter d'endommager la carte système, déposez la batterie principale (voir [Dépose de la batterie](file:///C:/data/systems/studio1747/fr/sm/removeba.htm#wp1185372)) avant d'intervenir sur l'ordinateur.**

### <span id="page-15-1"></span>**Dépose du capot de commandes central**

- 1. Suivez les procédures de la section [Avant de commencer](file:///C:/data/systems/studio1747/fr/sm/before.htm#wp1435071).
- 2. Déposez la batterie (voir [Dépose de la batterie](file:///C:/data/systems/studio1747/fr/sm/removeba.htm#wp1185372)).
- 3. Déposez la vis qui fixe le capot de commandes central à la base de l'ordinateur.

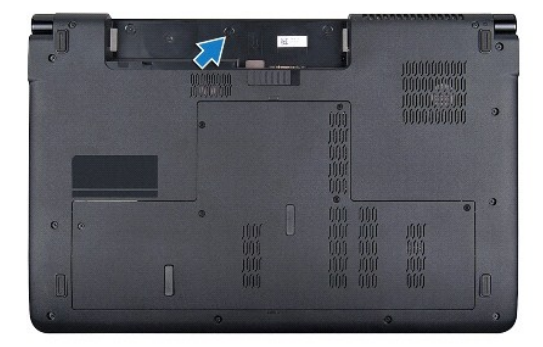

- 4. Retournez l'ordinateur et ouvrez l'écran au maximum.
- 5. Soulevez le capot de commandes central à l'aide d'une pointe en plastique pour le séparer de l'arrière de l'ordinateur.
- 6. Dégagez le capot de commandes central vers le haut.

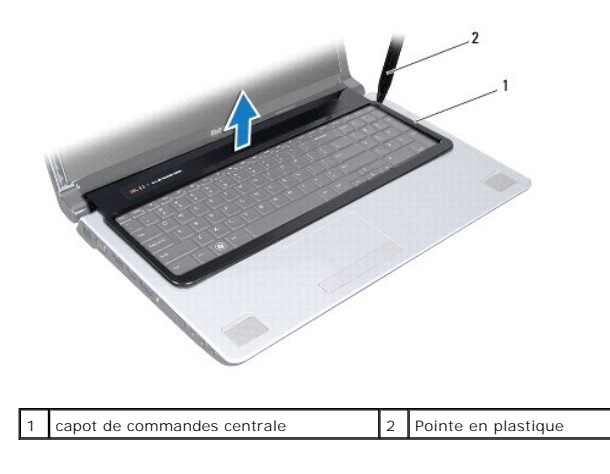

# <span id="page-16-1"></span><span id="page-16-0"></span>**Repose du capot de commandes central**

- 1. Suivez les procédures de la section [Avant de commencer](file:///C:/data/systems/studio1747/fr/sm/before.htm#wp1435071).
- 2. Alignez les languettes du capot de commandes central sur les fentes du repose-mains et enclenchez-le.
- 3. Retournez l'ordinateur et reposez les vis qui fixent le capot des commandes central à la base de l'ordinateur.
- 4. Reposez la batterie (voir [Repose de la batterie\)](file:///C:/data/systems/studio1747/fr/sm/removeba.htm#wp1185330).

#### <span id="page-17-0"></span> **Pile bouton**

**Guide de maintenance Dell Studio™ 1745/1747** 

- [Dépose de la pile bouton](#page-17-1)
- Repose de la pile bouto
- AVERTISSEMENT : Avant toute intervention à l'intérieur de votre ordinateur, consultez les consignes de sécurité livrées avec celui-ci. Pour plus<br>d'informations sur les meilleures pratiques en matière de sécurité, voir la p **réglementation), à l'adresse www.dell.com/regulatory\_compliance.**
- PRECAUTION : Seul un technicien d'entretien certifié doit effectuer les réparations sur votre ordinateur. Les dommages causés par des<br>interventions de maintenance non autorisées par Dell™ ne sont pas couverts par votre gar
- PRECAUTION : Pour éviter une décharge électrostatique, mettez-vous à la terre à l'aide d'un bracelet antistatique ou en touchant une surface<br>métallique non peinte (par exemple un connecteur de l'ordinateur).
- **PRÉCAUTION : Pour éviter d'endommager la carte système, déposez la batterie principale (voir [Dépose de la batterie](file:///C:/data/systems/studio1747/fr/sm/removeba.htm#wp1185372)) avant d'intervenir sur l'ordinateur.**

## <span id="page-17-1"></span>**Dépose de la pile bouton**

- 1. Suivez les procédures de la section [Avant de commencer](file:///C:/data/systems/studio1747/fr/sm/before.htm#wp1435071).
- 2. Déposez la batterie (voir [Dépose de la batterie](file:///C:/data/systems/studio1747/fr/sm/removeba.htm#wp1185372)).
- 3. Déposez le cache de fond (voir [Dépose du cache de fond](file:///C:/data/systems/studio1747/fr/sm/base.htm#wp1226151)).
- 4. Débranchez le câble de la pile bouton de son connecteur de la carte système.
- 5. A l'aide d'une pointe en plastique, faites levier sur la pile bouton pour la dégager de la base de l'ordinateur.

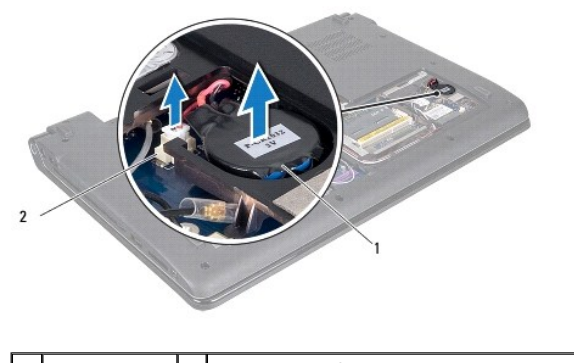

1 pile bouton 2 connecteur du câble de la pile bouton

## <span id="page-17-2"></span>**Repose de la pile bouton**

- 1. Suivez les procédures de la section [Avant de commencer](file:///C:/data/systems/studio1747/fr/sm/before.htm#wp1435071).
- 2. Engagez la pile bouton sur la base de l'ordinateur.
- 3. Branchez le câble de pile bouton dans son connecteur sur la carte système.
- 4. Reposez le cache de fond (voir [Repose du cache de fond\)](file:///C:/data/systems/studio1747/fr/sm/base.htm#wp1217063).
- 5. Reposez la batterie (voir [Repose de la batterie\)](file:///C:/data/systems/studio1747/fr/sm/removeba.htm#wp1185330).

#### <span id="page-19-0"></span> **Module de processeur Guide de maintenance Dell Studio™ 1745/1747**

- $\bullet$  Dépose du module de processeur
- Repose du module de
- $\mathbb{A}$ AVERTISSEMENT : Avant toute intervention à l'intérieur de votre ordinateur, consultez les consignes de sécurité livrées avec celui-ci. Pour plus<br>d'informations sur les meilleures pratiques en matière de sécurité, voir la p **réglementation), à l'adresse www.dell.com/regulatory\_compliance.**
- PRECAUTION : Seul un technicien d'entretien certifié doit effectuer les réparations sur votre ordinateur. Les dommages causés par des<br>interventions de maintenance non autorisées par Dell™ ne sont pas couverts par votre gar
- PRECAUTION : Pour éviter une décharge électrostatique, mettez-vous à la terre à l'aide d'un bracelet antistatique ou en touchant une surface<br>métallique non peinte (par exemple un connecteur de l'ordinateur).
- PRECAUTION : Pour éviter tout contact intermittent entre la vis à came du support ZIF et le processeur lorsque vous déposez et reposez ce<br>dernier, appuyez légèrement au centre du processeur pendant que vous faites tourner
- **PRÉCAUTION : Pour éviter d'endommager le processeur, maintenez le tournevis perpendiculairement au processeur pour tourner la vis à came.**
- **PRÉCAUTION : Pour éviter d'endommager la carte système, déposez la batterie principale (voir [Dépose de la batterie](file:///C:/data/systems/studio1747/fr/sm/removeba.htm#wp1185372)) avant d'intervenir sur l'ordinateur.**

### <span id="page-19-1"></span>**Dépose du module de processeur**

- 1. Suivez les procédures de la section [Avant de commencer](file:///C:/data/systems/studio1747/fr/sm/before.htm#wp1435071)
- 2. Déposez le dissipateur de chaleur central du processeur (voir [Dépose du dissipateur de chaleur central du processeur](file:///C:/data/systems/studio1747/fr/sm/cpucool.htm#wp1133711)).
- 3. Pour desserrer le support ZIF, utilisez un petit tournevis plat et faites pivoter la vis à came de support ZIF en sens anti-horaire jusqu'à la butée de came.

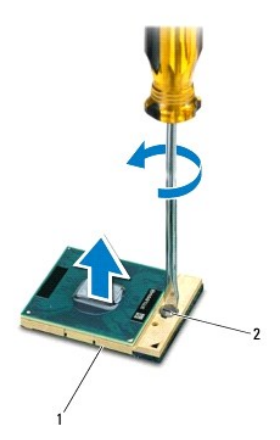

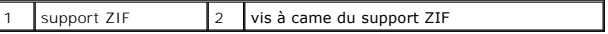

**PRÉCAUTION : Pour assurer un refroidissement maximal du processeur, ne touchez pas les zones de transfert de chaleur de l'ensemble de refroidissement du processeur. Les huiles de votre peau peuvent réduire les capacités de transfert de chaleur des tampons thermiques.**

**PRÉCAUTION : Pour la dépose du module de processeur, tirez-le bien droit. Prenez garde à ne pas tordre les broches du module de processeur.**

4. Soulevez le module de processeur du support ZIF.

### <span id="page-19-2"></span>**Repose du module de processeur**

**REMARQUE :** En cas de pose d'un nouveau processeur, vous recevrez un nouvel ensemble de refroidissement, avec un tampon thermique ou un nouveau tampon thermique avec la documentation expliquant comment l'installer.

- 1. Suivez les procédures de la section [Avant de commencer](file:///C:/data/systems/studio1747/fr/sm/before.htm#wp1435071).
- 2. Alignez le coin de la broche 1 du module de processeur sur le coin de la broche 1 du support ZIF, puis insérez le module de processeur.

**A REMARQUE** : Le coin de la broche 1 du module processeur comporte un triangle à aligner avec le triangle situé sur le coin de la broche 1 du support ZIF.

Lorsque le module de processeur est correctement installé, les quatre coins s'alignent à la même hauteur. Si un ou plusieurs coins du module sont plus élevés que les autres, le module est mal installé.

**PRÉCAUTION : Pour éviter d'endommager le processeur, maintenez le tournevis perpendiculairement au processeur pour tourner la vis à came.**

- 3. Serrez le support ZIF en faisant tourner la vis à came en sens horaire pour fixer le module processeur sur la carte système.
- 4. Reposez le dissipateur de chaleur central du processeur (voir [Repose du dissipateur de chaleur central du processeur\)](file:///C:/data/systems/studio1747/fr/sm/cpucool.htm#wp1122720).

#### <span id="page-21-0"></span> **Dissipateur de chaleur du processeur Guide de maintenance Dell Studio™ 1745/1747**

- [Dissipateur de chaleur central du processeur](#page-21-1)
- O Dissipateur de chaleur du processeur grand
- AVERTISSEMENT : Avant toute intervention à l'intérieur de votre ordinateur, consultez les consignes de sécurité livrées avec celui-ci. Pour plus<br>d'informations sur les meilleures pratiques en matière de sécurité, voir la p **réglementation), à l'adresse www.dell.com/regulatory\_compliance.**
- **AVERTISSEMENT : Si vous déposez le dissipateur de chaleur du processeur de l'ordinateur alors qu'il est chaud, ne touchez pas au boîtier métallique du dissipateur de chaleur.**
- PRECAUTION : Seul un technicien d'entretien certifié doit effectuer les réparations sur votre ordinateur. Les dommages causés par des<br>interventions de maintenance non autorisées par Dell™ ne sont pas couverts par votre gar
- **PRÉCAUTION : Pour éviter une décharge électrostatique, mettez-vous à la terre à l'aide d'un bracelet antistatique ou en touchant une surface métallique non peinte (par exemple un connecteur de l'ordinateur).**
- **PRÉCAUTION : Pour éviter d'endommager la carte système, déposez la batterie principale (voir [Dépose de la batterie](file:///C:/data/systems/studio1747/fr/sm/removeba.htm#wp1185372)) avant d'intervenir sur l'ordinateur.**

## <span id="page-21-1"></span>**Dissipateur de chaleur central du processeur**

### **Dépose du dissipateur de chaleur central du processeur**

- 1. Suivez les instructions de la section Avant de commer
- 2. Déposez la batterie (voir [Dépose de la batterie](file:///C:/data/systems/studio1747/fr/sm/removeba.htm#wp1185372)).
- 3. Suivez les instructions de l'[étape 2](file:///C:/data/systems/studio1747/fr/sm/sysboard.htm#wp1039016) à l'[étape 20](file:///C:/data/systems/studio1747/fr/sm/sysboard.htm#wp1037837) dans [Dépose de la carte système](file:///C:/data/systems/studio1747/fr/sm/sysboard.htm#wp1032066).
- 4. Dans l'ordre (indiqué sur le dissipateur de chaleur du processeur), desserrez les quatre vis imperdables fixant le dissipateur de chaleur à la carte système.
- 5. Soulevez le dissipateur de chaleur central du processeur pour le dégager de la carte système.

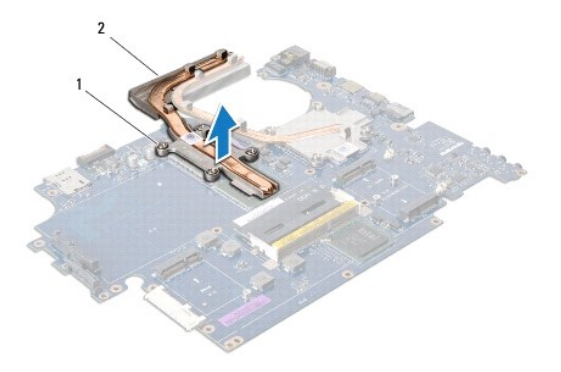

1 vis imperdables (4) 2 dissipateur de chaleur central du processeur

### **Repose du dissipateur de chaleur central du processeur**

**REMARQUE :** Cette procédure suppose que vous avez déjà déposé le dissipateur de chaleur central du processeur et que vous êtes prêt à le reposer.

- 1. Suivez les procédures de la section [Avant de commencer](file:///C:/data/systems/studio1747/fr/sm/before.htm#wp1435071).
- 2. Placez le dissipateur de chaleur central du processeur sur la carte système.
- 3. Alignez les quatre vis imperdables sur le dissipateur de chaleur central du processeur avec les trous de vis de la carte système et serrez les vis dans

<span id="page-22-1"></span>l'ordre (indiqué sur le dissipateur de chaleur du processeur).

- 4. Suivez les instructions de l'[étape 5](file:///C:/data/systems/studio1747/fr/sm/sysboard.htm#wp1037898) à l'[étape 21](file:///C:/data/systems/studio1747/fr/sm/sysboard.htm#wp1038096) dans [Repose de la carte système](file:///C:/data/systems/studio1747/fr/sm/sysboard.htm#wp1027497).
- 5. Reposez la batterie (voir [Repose de la batterie\)](file:///C:/data/systems/studio1747/fr/sm/removeba.htm#wp1185330).

### <span id="page-22-0"></span>**Dissipateur de chaleur du processeur graphique**

### **Dépose du dissipateur de chaleur du processeur graphique**

- 1. Suivez les instructions de la section [Avant de commencer.](file:///C:/data/systems/studio1747/fr/sm/before.htm#wp1435071)
- 2. Déposez la batterie (voir [Dépose de la batterie](file:///C:/data/systems/studio1747/fr/sm/removeba.htm#wp1185372)).
- 3. Suivez les instructions de l'[étape 2](file:///C:/data/systems/studio1747/fr/sm/sysboard.htm#wp1039016) à l'[étape 20](file:///C:/data/systems/studio1747/fr/sm/sysboard.htm#wp1037837) dans [Dépose de la carte système](file:///C:/data/systems/studio1747/fr/sm/sysboard.htm#wp1032066)
- 4. Dans l'ordre (indiqué sur le dissipateur de chaleur du processeur), desserrez les quatre vis imperdables fixant le dissipateur de chaleur à la carte système.
- 5. Soulevez le dissipateur de chaleur du processeur graphique pour le dégager de la carte système.

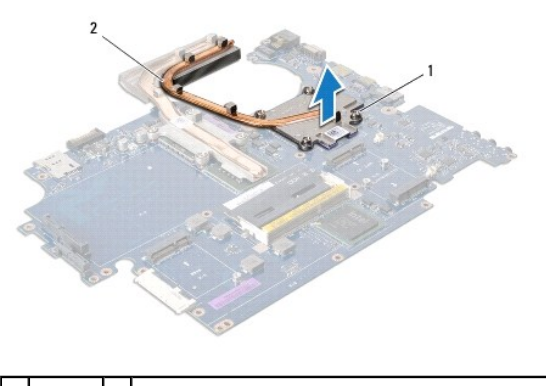

vis (4) 2 dissipateur de chaleur du processeur graphique

#### **Repose du dissipateur de chaleur du processeur graphique**

**REMARQUE :** Cette procédure suppose que vous avez déjà déposé le dissipateur de chaleur du processeur graphique et que vous êtes prêt à le reposer.

- 1. Suivez les procédures de la section [Avant de commencer](file:///C:/data/systems/studio1747/fr/sm/before.htm#wp1435071).
- 2. Mettez en place le dissipateur de chaleur du processeur graphique sur la carte système.
- 3. Alignez les quatre vis imperdables sur le dissipateur de chaleur du processeur graphique avec les trous de vis de la carte système et serrez les vis dans l'ordre (indiqué sur le dissipateur de chaleur du processeur).
- 4. Suivez les instructions de l'[étape 5](file:///C:/data/systems/studio1747/fr/sm/sysboard.htm#wp1037898) à l'[étape 21](file:///C:/data/systems/studio1747/fr/sm/sysboard.htm#wp1038096) dans [Repose de la carte système](file:///C:/data/systems/studio1747/fr/sm/sysboard.htm#wp1027497).
- 5. Reposez la batterie (voir [Repose de la batterie\)](file:///C:/data/systems/studio1747/fr/sm/removeba.htm#wp1185330).

#### <span id="page-23-0"></span> **Ecran**

**Guide de maintenance Dell Studio™ 1745/1747** 

- **O** Ensemble écran
- [Cadre d'écran](#page-25-0)
- [Panneau d'écran](#page-26-1)
- [Câble du panneau d'écran](#page-27-0)
- AVERTISSEMENT : Avant toute intervention à l'intérieur de votre ordinateur, consultez les consignes de sécurité livrées avec celui-ci. Pour plus<br>d'informations sur les meilleures pratiques en matière de sécurité, voir la p
- PRECAUTION : Seul un technicien d'entretien certifié doit effectuer les réparations sur votre ordinateur. Les dommages causés par des<br>interventions de maintenance non autorisées par Dell™ ne sont pas couverts par votre gar
- PRECAUTION : Pour éviter une décharge électrostatique, mettez-vous à la terre à l'aide d'un bracelet antistatique ou en touchant une surface<br>métallique non peinte (par exemple un connecteur de l'ordinateur).

**PRÉCAUTION : Pour éviter d'endommager la carte système, déposez la batterie principale (voir [Dépose de la batterie](file:///C:/data/systems/studio1747/fr/sm/removeba.htm#wp1185372)) avant d'intervenir sur l'ordinateur.**

# <span id="page-23-1"></span>**Ensemble écran**

## <span id="page-23-2"></span>**Dépose de l'ensemble écran**

- 1. Suivez les procédures de la section [Avant de commencer](file:///C:/data/systems/studio1747/fr/sm/before.htm#wp1435071).
- 2. Déposez la batterie (voir [Dépose de la batterie](file:///C:/data/systems/studio1747/fr/sm/removeba.htm#wp1185372)).
- 3. Déposez le cache de fond (voir [Dépose du cache de fond](file:///C:/data/systems/studio1747/fr/sm/base.htm#wp1226151)).
- 4. Débranchez les câbles d'antenne de la ou des cartes Mini PCI (voir [Dépose de la carte Mini PCI](file:///C:/data/systems/studio1747/fr/sm/minicard.htm#wp1181758)).
- 5. Débranchez le câble de l'ensemble de caisson d'extrêmes graves de son connecteur sur la carte système (voir [Dépose du repose](file:///C:/data/systems/studio1747/fr/sm/palmrest.htm#wp1044787)-mains).
- 6. Déposez les deux vis de la base de l'ordinateur.

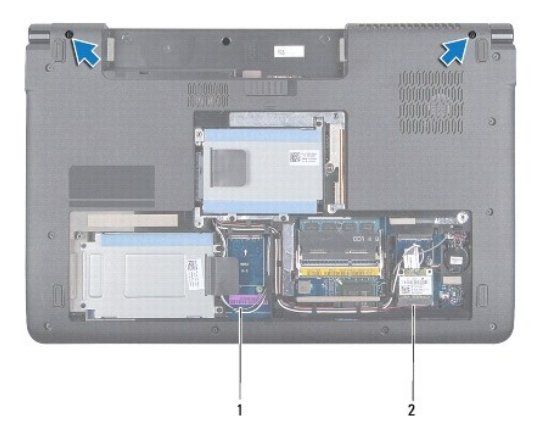

#### 1 câbles d'antenne 2 câble de l'ensemble de caisson d'extrêmes graves

- 7. Déposez le capot de commandes central (voir *[Dépose du capot de commandes central](file:///C:/data/systems/studio1747/fr/sm/centrcnt.htm#wp1179905)*).
- 8. Déposez le clavier (voir [Dépose du clavier](file:///C:/data/systems/studio1747/fr/sm/keyboard.htm#wp1184546)).
- 9. Déposez la carte des commandes multimédia (voir [Dépose de la carte des commandes multimédia](file:///C:/data/systems/studio1747/fr/sm/mediaboa.htm#wp1044398)).

<span id="page-24-0"></span>10. Déposez la vis qui fixe le câble d'écran à la base de l'ordinateur.

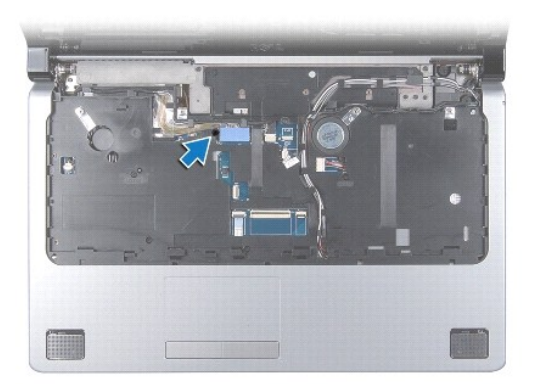

- 11. Débranchez le câble d'écran, le câble de caméra et le câble du bouton d'alimentation des connecteurs correspondants sur la carte système.
- 12. Notez le trajet du câble d'antenne et du câble du caisson d'extrêmes graves, et dégagez avec précaution les câbles de leurs guides puis libérez-les de la fente.
- 13. Notez le trajet du câble d'écran, du câble du bouton d'alimentation et du câble de caméra et dégagez avec précautions les câbles de leurs goulottes de guidage.
- 14. Déposez les quatre vis (deux de chaque côté) qui fixent l'ensemble écran à la base de l'ordinateur.
- 15. Soulevez et déposez l'ensemble écran de la base de l'ordinateur.

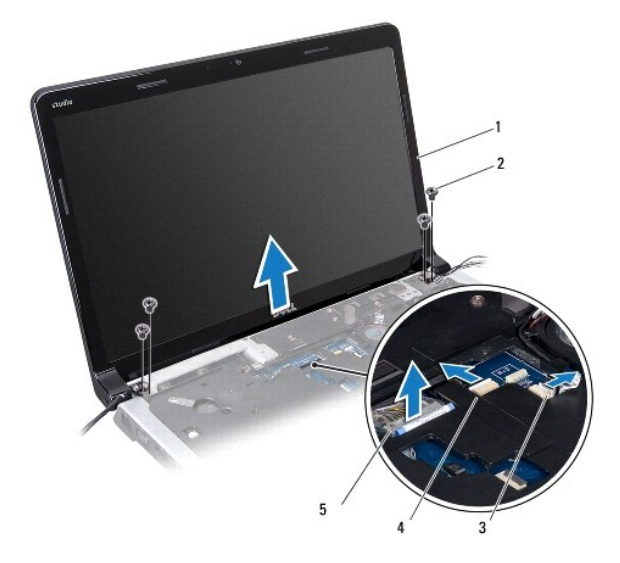

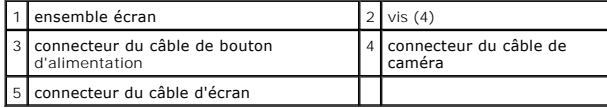

# <span id="page-24-1"></span>**Repose de l'ensemble écran**

- 1. Suivez les procédures de la section [Avant de commencer](file:///C:/data/systems/studio1747/fr/sm/before.htm#wp1435071).
- 2. Posez l'ensemble écran et reposez les quatre vis (deux de chaque côté) qui fixent l'ensemble écran à la base de l'ordinateur.
- <span id="page-25-2"></span>3. Faites passer les câbles d'antenne et le câble du caisson d'extrêmes graves à travers la fente et les goulottes de guidage.
- 4. Faites passer le câble d'écran, le câble du bouton d'alimentation et le câble de la caméra par leurs goulottes de guidage.
- 5. Branchez le câble d'écran, le câble de caméra et le câble du bouton d'alimentation aux connecteurs correspondants sur la carte système.
- 6. Reposez la vis qui fixe le câble d'écran à la base de l'ordinateur.
- 7. Reposez la carte des commandes multimédia (voir [Repose de la carte des commandes multimédia](file:///C:/data/systems/studio1747/fr/sm/mediaboa.htm#wp1048583)).
- 8. Reposez le clavier (voir [Repose du clavier\)](file:///C:/data/systems/studio1747/fr/sm/keyboard.htm#wp1179994).
- 9. Reposez le capot de commandes central (voir [Repose du capot de commandes central\)](file:///C:/data/systems/studio1747/fr/sm/centrcnt.htm#wp1186498).
- 10. Resserrez les deux vis dans la partie inférieure de l'ordinateur.
- 11. Branchez le câble de l'ensemble de caisson d'extrêmes graves au connecteur sur la carte système.
- 12. Branchez les câbles d'antenne de la ou des cartes Mini PCI (voir [Repose de la carte Mini PCI](file:///C:/data/systems/studio1747/fr/sm/minicard.htm#wp1181828)).
- 13. Reposez le cache de fond (voir [Repose du cache de fond\)](file:///C:/data/systems/studio1747/fr/sm/base.htm#wp1217063).
- 14. Reposez la batterie (voir [Repose de la batterie\)](file:///C:/data/systems/studio1747/fr/sm/removeba.htm#wp1185330).

# <span id="page-25-0"></span>**Cadre d'écran**

### <span id="page-25-1"></span>**Dépose du cadre d'écran**

**PRÉCAUTION : Le cadre d'écran est extrêmement fragile. Faites très attention lorsque vous le retirez, afin de ne pas l'endommager.**

- 1. Suivez les procédures de la section [Avant de commencer](file:///C:/data/systems/studio1747/fr/sm/before.htm#wp1435071).
- 2. Déposez l'ensemble écran (voir *[Dépose de l'ensemble écran](#page-23-2)*).
- 3. Du bout des doigts, soulevez délicatement le bord intérieur du cadre d'écran.
- 4. Retirez le cadre d'écran.

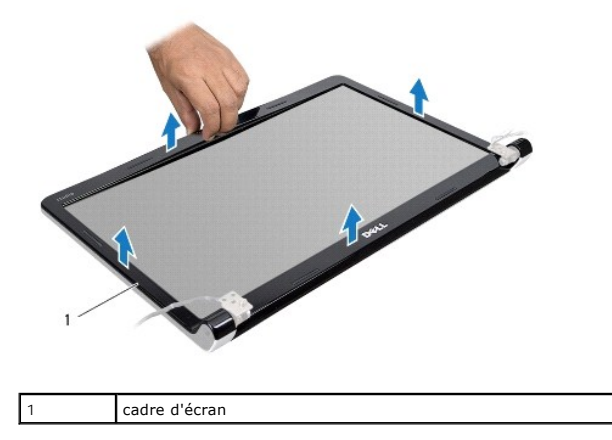

#### <span id="page-25-3"></span>**Repose du cadre d'écran**

1. Suivez les procédures de la section [Avant de commencer](file:///C:/data/systems/studio1747/fr/sm/before.htm#wp1435071).

- <span id="page-26-0"></span>2. Réalignez le cadre d'écran sur l'écran, puis enclenchez-le avec précaution.
- 3. Reposez l'ensemble écran (voir [Repose de l'ensemble écran](#page-24-1)).

# <span id="page-26-1"></span>**Panneau d'écran**

### <span id="page-26-2"></span>**Dépose du panneau d'écran**

- 1. Suivez les procédures de la section [Avant de commencer](file:///C:/data/systems/studio1747/fr/sm/before.htm#wp1435071).
- 2. Déposez l'ensemble écran (voir *[Dépose de l'ensemble écran](#page-23-2)*).
- 3. Déposez le cadre d'écran (voir *[Dépose du cadre d'écran](#page-25-1)*).
- 4. Déposez les huit vis qui fixent le panneau d'écran au capot d'écran.

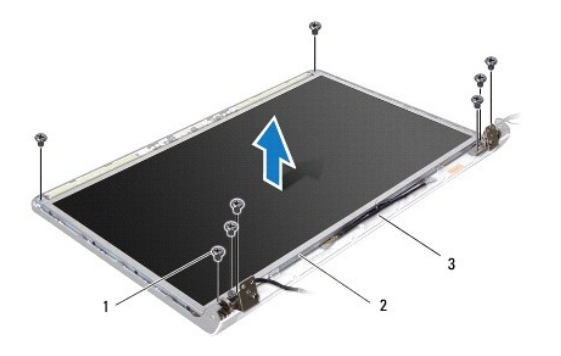

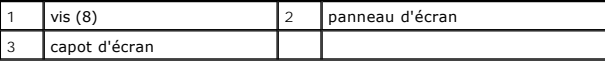

- 5. Déposez les câbles d'antenne, le câble du bouton d'alimentation et le câble d'écran des loquets de charnière.
- 6. Débranchez le câble de la caméra du connecteur situé sur la carte de la caméra (voir [Dépose de la caméra](file:///C:/data/systems/studio1747/fr/sm/camera.htm#wp1126927)).
- 7. Soulevez le panneau d'écran pour le sortir du capot de l'écran.
- 8. Déposez les huit vis (quatre de chaque côté) qui fixent les pattes du panneau d'écran sur le panneau d'écran.

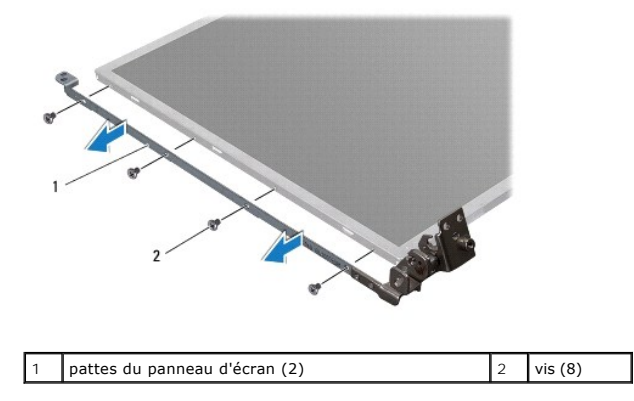

# <span id="page-26-3"></span>**Repose du panneau d'écran**

1. Suivez les procédures de la section [Avant de commencer](file:///C:/data/systems/studio1747/fr/sm/before.htm#wp1435071).

- 2. Reposez les huit vis (quatre de chaque côté) qui fixent les pattes du panneau d'écran sur le panneau d'écran.
- 3. Branchez le câble de la caméra au connecteur situé sur la carte de la caméra (voir [Repose de la caméra](file:///C:/data/systems/studio1747/fr/sm/camera.htm#wp1105539)).
- 4. Alignez les trous de vis du panneau d'écran sur ceux du capot d'écran.
- 5. Reposez les huit vis qui fixent le panneau d'écran au capot d'écran.
- 6. Faites passer les câbles d'antenne, le câble du bouton d'alimentation et le câble d'écran à travers les loquets de charnière.
- 7. Reposez le cadre d'écran (voir [Repose du cadre d'écran](#page-25-3)).
- 8. Reposez l'ensemble écran (voir [Repose de l'ensemble écran](#page-24-1)).

## <span id="page-27-0"></span>**Câble du panneau d'écran**

## **Dépose du câble de panneau d'écran**

- 1. Suivez les instructions de la section [Avant de commencer.](file:///C:/data/systems/studio1747/fr/sm/before.htm#wp1435071)
- 2. Déposez l'ensemble écran (voir [Dépose de l'ensemble écran](#page-23-2)).
- 3. Déposez le cadre d'écran (voir [Dépose du cadre d'écran](#page-25-1)).
- 4. Déposez le panneau d'écran (voir [Dépose du panneau d'écran](#page-26-2)).
- 5. Retournez l'écran et posez-le sur une surface propre.
- 6. Soulevez le ruban adhésif fixant le câble de l'écran au connecteur de la carte d'écran et débranchez ce câble.

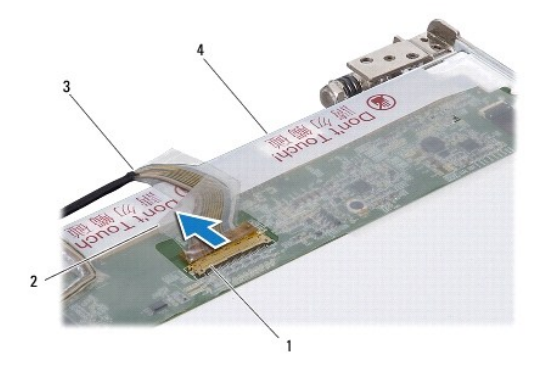

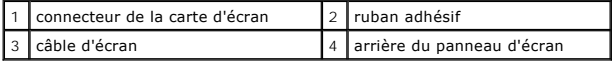

### **Repose du câble de panneau d'écran**

- 1. Suivez les procédures de la section [Avant de commencer](file:///C:/data/systems/studio1747/fr/sm/before.htm#wp1435071).
- 2. Branchez le câble de l'écran au connecteur de la carte d'écran et fixez-le avec le ruban adhésif.
- 3. Reposez le panneau d'écran (voir [Repose du panneau d'écran](#page-26-3)).
- 4. Reposez le cadre d'écran (voir [Repose du cadre d'écran](#page-25-3)).
- 5. Reposez l'ensemble écran (voir [Repose de l'ensemble écran](#page-24-1)).

#### <span id="page-29-0"></span> **Ventilateur**

**Guide de maintenance Dell Studio™ 1745/1747** 

- [Dépose du ventilateur](#page-29-1)
- **Repose du ventilate**
- AVERTISSEMENT : Avant toute intervention à l'intérieur de votre ordinateur, consultez les consignes de sécurité livrées avec celui-ci. Pour plus<br>d'informations sur les meilleures pratiques en matière de sécurité, voir la p **réglementation), à l'adresse www.dell.com/regulatory\_compliance.**
- PRECAUTION : Seul un technicien d'entretien certifié doit effectuer les réparations sur votre ordinateur. Les dommages causés par des<br>interventions de maintenance non autorisées par Dell™ ne sont pas couverts par votre gar
- PRECAUTION : Pour éviter une décharge électrostatique, mettez-vous à la terre à l'aide d'un bracelet antistatique ou en touchant une surface<br>métallique non peinte (par exemple un connecteur de l'ordinateur).
- **PRÉCAUTION : Pour éviter d'endommager la carte système, déposez la batterie principale (voir [Dépose de la batterie](file:///C:/data/systems/studio1747/fr/sm/removeba.htm#wp1185372)) avant d'intervenir sur l'ordinateur.**

## <span id="page-29-1"></span>**Dépose du ventilateur**

- 1. Suivez les procédures de la section [Avant de commencer](file:///C:/data/systems/studio1747/fr/sm/before.htm#wp1435071).
- 2. Déposez la batterie (voir [Dépose de la batterie](file:///C:/data/systems/studio1747/fr/sm/removeba.htm#wp1185372)).
- 3. Déposez le capot de commandes central (voir *[Dépose du capot de commandes central](file:///C:/data/systems/studio1747/fr/sm/centrcnt.htm#wp1179905)*).
- 4. Déposez le clavier (voir [Dépose du clavier](file:///C:/data/systems/studio1747/fr/sm/keyboard.htm#wp1184546)).
- 5. Déposez la carte des commandes multimédia (voir [Dépose de la carte des commandes multimédia](file:///C:/data/systems/studio1747/fr/sm/mediaboa.htm#wp1044398)).
- 6. Déposez le repose-mains (voir [Dépose du repose](file:///C:/data/systems/studio1747/fr/sm/palmrest.htm#wp1044787)-mains).
- 7. Débranchez le câble du ventilateur de son connecteur sur la carte système.
- 8. Déposez les deux vis qui fixent le ventilateur à la base de l'ordinateur.
- 9. Soulevez le ventilateur et son câble pour les sortir de la base de l'ordinateur.

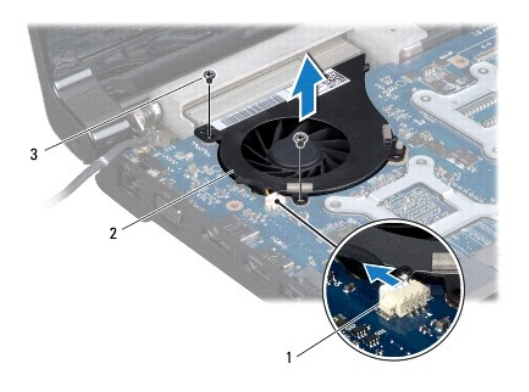

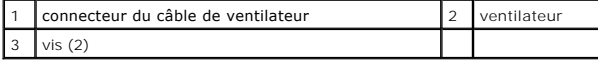

### <span id="page-29-2"></span>**Repose du ventilateur**

1. Suivez les procédures de la section [Avant de commencer](file:///C:/data/systems/studio1747/fr/sm/before.htm#wp1435071).

- 2. Mettez en la place le ventilateur dans la base de l'ordinateur et reposez les deux vis de fixation du ventilateur sur la base.
- 3. Branchez le câble du ventilateur sur son connecteur sur la carte système.
- 4. Reposez le repose-mains (voir [Repose du repose-mains\)](file:///C:/data/systems/studio1747/fr/sm/palmrest.htm#wp1051018).
- 5. Reposez la carte des commandes multimédia (voir [Repose de la carte des commandes multimédia](file:///C:/data/systems/studio1747/fr/sm/mediaboa.htm#wp1048583)).
- 6. Reposez le clavier (voir [Repose du clavier\)](file:///C:/data/systems/studio1747/fr/sm/keyboard.htm#wp1179994).
- 7. Reposez le capot de commandes central (voir [Repose du capot de commandes central\)](file:///C:/data/systems/studio1747/fr/sm/centrcnt.htm#wp1186498).
- 8. Reposez la batterie (voir [Repose de la batterie\)](file:///C:/data/systems/studio1747/fr/sm/removeba.htm#wp1185330).

## <span id="page-31-0"></span> **Disques durs**

**Guide de maintenance Dell Studio™ 1745/1747** 

- [Dépose du ou des disques durs](#page-31-1)
- Repose du ou des dis
- $\triangle$ AVERTISSEMENT : Avant toute intervention à l'intérieur de votre ordinateur, consultez les consignes de sécurité livrées avec celui-ci. Pour plus<br>d'informations sur les meilleures pratiques en matière de sécurité, voir la p **réglementation), à l'adresse www.dell.com/regulatory\_compliance.**
- **AVERTISSEMENT : Si vous déposez le disque dur lorsqu'il est chaud, ne touchez pas le berceau en métal du disque dur.**
- PRECAUTION : Seul un technicien d'entretien certifié doit effectuer les réparations sur votre ordinateur. Les dommages causés par des<br>interventions de maintenance non autorisées par Dell™ ne sont pas couverts par votre gar
- PRECAUTION : Pour éviter toute perte de données, éteignez votre ordinateur (voir <u>[Extinction de votre ordinateur](file:///C:/data/systems/studio1747/fr/sm/before.htm#wp1435089)</u>) avant de déposer le disque<br>dur. Ne déposez pas le disque dur tant que l'ordinateur est en fonctionnement ou
- PRECAUTION : Pour éviter une décharge électrostatique, mettez-vous à la terre à l'aide d'un bracelet antistatique ou en touchant une surface<br>métallique non peinte (par exemple un connecteur de l'ordinateur).
- **PRÉCAUTION : Les disques durs sont très fragiles. Prenez garde pour la manutention du disque dur.**
- **PRÉCAUTION : Pour éviter d'endommager la carte système, déposez la batterie principale (voir [Dépose de la batterie](file:///C:/data/systems/studio1747/fr/sm/removeba.htm#wp1185372)) avant d'intervenir sur l'ordinateur.**

**REMARQUE :** Dell ne garantit pas la compatibilité et n'assure pas d'assistance sur les disques durs provenant d'autres sources.

**REMARQUE** : Si vous installez un disque dur provenant d'une source autre que Dell, vous devez installer un système d'exploitation, des pilotes et des<br>utilitaires sur le nouveau disque dur (voir le *Guide technique Dell*).

# <span id="page-31-1"></span>**Dépose du ou des disques durs**

- 1. Suivez les procédures de la section [Avant de commencer](file:///C:/data/systems/studio1747/fr/sm/before.htm#wp1435071).
- 2. Déposez la batterie (voir [Dépose de la batterie](file:///C:/data/systems/studio1747/fr/sm/removeba.htm#wp1185372)).
- 3. Déposez le cache de fond (voir [Dépose du cache de fond](file:///C:/data/systems/studio1747/fr/sm/base.htm#wp1226151)).
- PRECAUTION : Lorsque le disque dur n'est pas dans l'ordinateur, placez-le dans son emballage protecteur antistatique (voir la section<br>«Protection contre les décharges électrostatiques» des consignes de sécurité fournies av
- 4. Déposez le ou les disques durs de la base de l'ordinateur.
	- l Pour le disque dur 1 :
		- ¡ Déposez les quatre vis fixant l'ensemble disque dur à la base de l'ordinateur.
		- ¡ A l'aide de la languette de traction, faites glisser le disque dur vers la gauche pour débrancher l'ensemble de disque dur du connecteur de la carte système.
		- ¡ Soulevez l'ensemble de disque dur pour le sortir de la base de l'ordinateur.

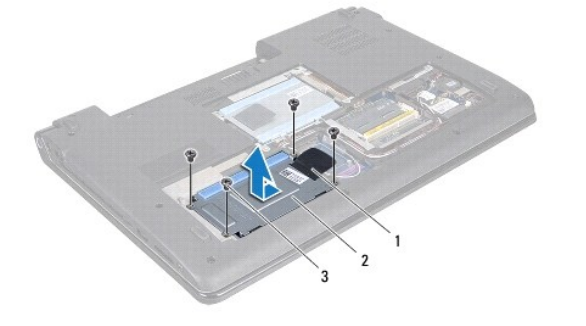

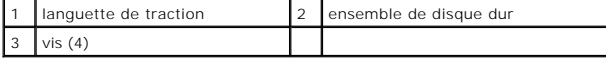

¡ Déposez les quatre vis fixant l'ensemble de disque dur à la base de l'ordinateur.

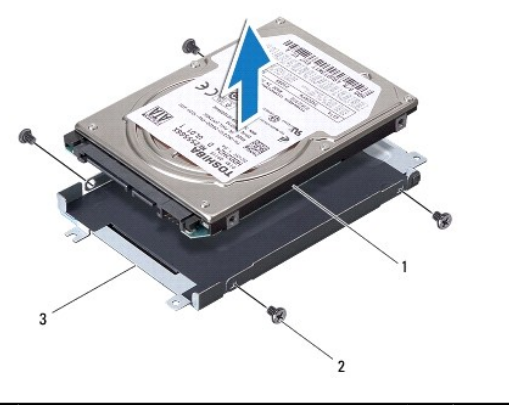

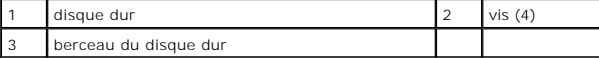

- l Pour le disque dur 2 :
	- ¡ Déposez les quatre vis fixant l'ensemble de disque dur à la base de l'ordinateur.
	- ¡ A l'aide de la languette de traction, soulevez le disque dur pour débrancher le disque dur du connecteur de la carte système.

 $\overline{\phantom{a}}$ 

¡ Soulevez l'ensemble de disque dur pour le sortir de la base de l'ordinateur.

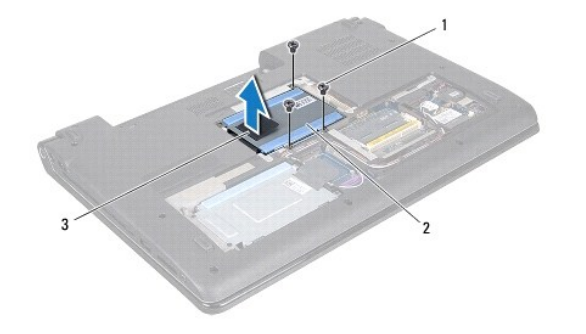

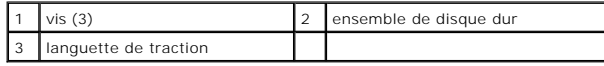

¡ Déposez les quatre vis fixant l'ensemble de disque dur à la base de l'ordinateur.

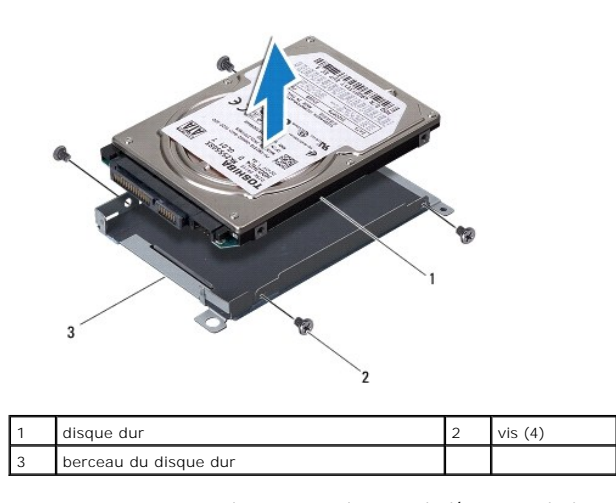

o Tirez sur la carte intercalaire pour la déconnecter du disque dur.

<span id="page-33-1"></span>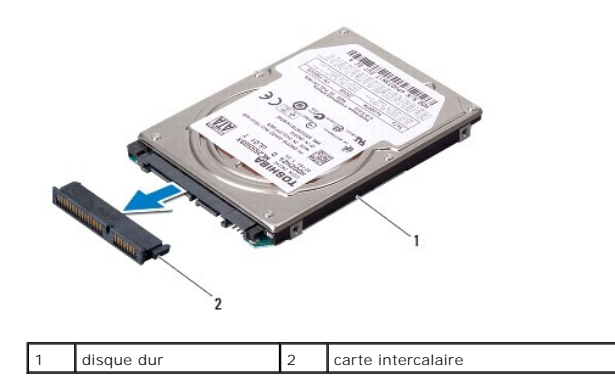

5. Soulevez le disque dur pour le dégager de son bâti.

## <span id="page-33-0"></span>**Repose du ou des disques durs**

- 1. Suivez les procédures de la section [Avant de commencer](file:///C:/data/systems/studio1747/fr/sm/before.htm#wp1435071).
- 2. Sortez le nouveau disque de son emballage. Conservez cet emballage d'origine pour entreposer ou expédier le disque dur.
- 3. Reposez le ou les disques durs sur la base de l'ordinateur.
	- l Pour le disque dur 1 :
		- ¡ Reposez les quatre vis fixant l'ensemble de disque dur à la base de l'ordinateur.
		- o Placez l'ensemble de disque dur dans son logement.
		- ¡ A l'aide de la languette de traction, faites glisser le disque dur pour le brancher au connecteur de la carte système.
		- ¡ Reposez les quatre vis fixant l'ensemble de disque dur à la base de l'ordinateur.
	- l Pour le disque dur 2 :

△ PRÉCAUTION : Faites glisser le disque dans son logement en exerçant une pression ferme et uniforme. Si vous exercez une pression trop forte, **vous risquez d'endommager le connecteur.**

- ¡ Connectez la carte intercalaire au disque dur.
- ¡ Reposez les quatre vis fixant l'ensemble de disque dur à la base de l'ordinateur.
- o Placez l'ensemble de disque dur dans son logement.
- ¡ Alignez le connecteur du disque dur avec le connecteur de la carte système et appuyez sur le disque dur jusqu'à l'engagement complet.
- ¡ Reposez les quatre vis fixant l'ensemble de disque dur à la base de l'ordinateur.
- 4. Reposez le cache de fond (voir [Repose du cache de fond\)](file:///C:/data/systems/studio1747/fr/sm/base.htm#wp1217063).
- **PRÉCAUTION : Avant d'allumer l'ordinateur, reposez toutes les vis et assurez-vous de ne laisser aucune vis non fixée à l'intérieur de l'ordinateur. Vous risqueriez d'endommager l'ordinateur.**
- 5. Reposez la batterie (voir [Repose de la batterie\)](file:///C:/data/systems/studio1747/fr/sm/removeba.htm#wp1185330).
- 6. Installez le système d'exploitation de votre ordinateur, si nécessaire. Reportez-vous à la section sur la restauration du système d'exploitation dans le *Guide d'installation*.
- 7. Installez les pilotes et utilitaires de votre ordinateur, si nécessaire. Pour en savoir plus, voir le *Guide technique Dell*.

#### <span id="page-34-0"></span> **Clavier**

**Guide de maintenance Dell Studio™ 1745/1747** 

- **O** Dépose du clavier
- Repose du clavier
- AVERTISSEMENT : Avant toute intervention à l'intérieur de votre ordinateur, consultez les consignes de sécurité livrées avec celui-ci. Pour plus<br>d'informations sur les meilleures pratiques en matière de sécurité, voir la p **réglementation), à l'adresse www.dell.com/regulatory\_compliance.**
- PRECAUTION : Seul un technicien d'entretien certifié doit effectuer les réparations sur votre ordinateur. Les dommages causés par des<br>interventions de maintenance non autorisées par Dell™ ne sont pas couverts par votre gar
- PRECAUTION : Pour éviter une décharge électrostatique, mettez-vous à la terre à l'aide d'un bracelet antistatique ou en touchant une surface<br>métallique non peinte (par exemple un connecteur de l'ordinateur).
- **PRÉCAUTION : Pour éviter d'endommager la carte système, déposez la batterie principale (voir [Dépose de la batterie](file:///C:/data/systems/studio1747/fr/sm/removeba.htm#wp1185372)) avant d'intervenir sur l'ordinateur.**

### <span id="page-34-1"></span>**Dépose du clavier**

- 1. Suivez les procédures de la section **[Avant de commencer](file:///C:/data/systems/studio1747/fr/sm/before.htm#wp1435071)**.
- 2. Déposez la batterie (voir [Dépose de la batterie](file:///C:/data/systems/studio1747/fr/sm/removeba.htm#wp1185372)).
- 3. Déposez le capot de commandes central (voir *[Dépose du capot de commandes central](file:///C:/data/systems/studio1747/fr/sm/centrcnt.htm#wp1179905)*).
- 4. Déposez les quatre vis de fixation du clavier sur le repose-mains.
- PRECAUTION : Les capuchons des touches du clavier sont fragiles, facilement délogés et leur remise en place exige beaucoup de temps. Faites<br>particulièrement attention au cours de la dépose et de la manipulation du clavier.
- **PRÉCAUTION : Faites particulièrement attention au cours de la dépose et de la manipulation du clavier. Le non-respect de cette procédure peut rayer le panneau de l'écran.**
- 5. Soulevez le clavier pour le retirer du support du repose-mains.
- 6. Sans tirer trop sur le clavier, retournez-le et placez-le sur le repose-mains.
- 7. Soulevez le loquet du connecteur qui fixe le câble du clavier au connecteur de la carte système et déposez le câble.
- 8. Soulevez le loquet du connecteur qui fixe le câble du clavier rétroéclairé au connecteur de la carte système et déposez le câble.
- 9. Soulevez le clavier pour le retirer de l'ordinateur.

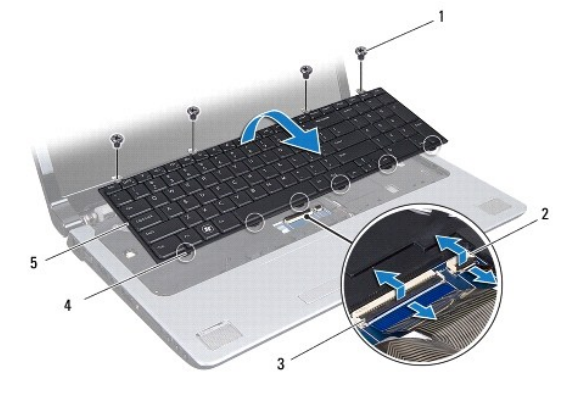

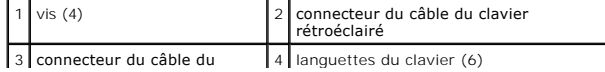

<span id="page-35-0"></span>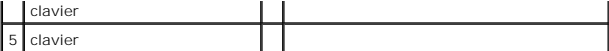

## <span id="page-35-1"></span>**Repose du clavier**

- 1. Suivez les procédures de la section [Avant de commencer](file:///C:/data/systems/studio1747/fr/sm/before.htm#wp1435071).
- 2. Glissez le câble du clavier dans le connecteur de la carte système. Appuyez vers le bas sur le loquet du connecteur pour fixer le câble sur le connecteur de la carte système.
- 3. Glissez le câble du clavier rétroéclairé dans le connecteur de la carte système. Appuyez vers le bas sur le loquet du connecteur pour fixer le câble sur le connecteur de la carte système.
- 4. Alignez les six languettes du clavier sur les fentes du support du repose- mains.
- 5. Placez le clavier sur le support du repose-mains.
- 6. Reposez les quatre vis de fixation du clavier sur le repose-mains.
- 7. Reposez le capot de commandes central (voir [Repose du capot de commandes central\)](file:///C:/data/systems/studio1747/fr/sm/centrcnt.htm#wp1186498).
- 8. Reposez la batterie (voir [Repose de la batterie\)](file:///C:/data/systems/studio1747/fr/sm/removeba.htm#wp1185330).

#### <span id="page-36-0"></span> **Carte des commandes multimédia Guide de maintenance Dell Studio™ 1745/1747**

- [Dépose de la carte des commandes multimédia](#page-36-1)
- [Repose de la carte des commandes multimédia](#page-36-2)
- AVERTISSEMENT : Avant toute intervention à l'intérieur de votre ordinateur, consultez les consignes de sécurité livrées avec celui-ci. Pour plus<br>d'informations sur les meilleures pratiques en matière de sécurité, voir la p **réglementation), à l'adresse www.dell.com/regulatory\_compliance.**
- PRECAUTION : Seul un technicien d'entretien certifié doit effectuer les réparations sur votre ordinateur. Les dommages causés par des<br>interventions de maintenance non autorisées par Dell™ ne sont pas couverts par votre gar
- PRECAUTION : Pour éviter une décharge électrostatique, mettez-vous à la terre à l'aide d'un bracelet antistatique ou en touchant une surface<br>métallique non peinte (par exemple un connecteur de l'ordinateur).
- **PRÉCAUTION : Pour éviter d'endommager la carte système, déposez la batterie principale (voir [Dépose de la batterie](file:///C:/data/systems/studio1747/fr/sm/removeba.htm#wp1185372)) avant d'intervenir sur l'ordinateur.**

### <span id="page-36-1"></span>**Dépose de la carte des commandes multimédia**

- 1. Suivez les procédures de la section [Avant de commencer](file:///C:/data/systems/studio1747/fr/sm/before.htm#wp1435071).
- 2. Déposez la batterie (voir [Dépose de la batterie](file:///C:/data/systems/studio1747/fr/sm/removeba.htm#wp1185372)).
- 3. Déposez le capot de commandes central (voir *[Dépose du capot de commandes central](file:///C:/data/systems/studio1747/fr/sm/centrcnt.htm#wp1179905)*).
- 4. Déposez le clavier (voir [Dépose du clavier](file:///C:/data/systems/studio1747/fr/sm/keyboard.htm#wp1184546)).
- 5. Déposez les trois vis qui fixent la carte des commandes multimédia à la base de l'ordinateur.
- 6. Soulevez le loquet du connecteur pour libérer le câble de la carte des commandes multimédia de son connecteur sur la carte système.
- 7. Soulevez la carte des commandes multimédia hors de la base de l'ordinateur.

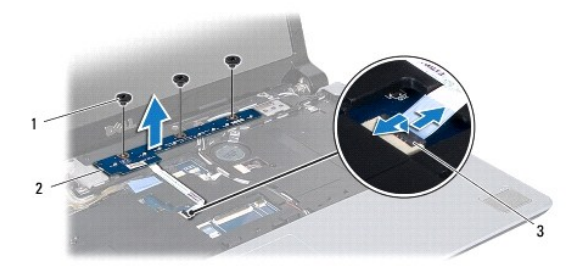

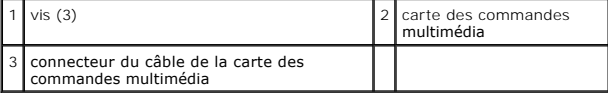

## <span id="page-36-2"></span>**Repose de la carte des commandes multimédia**

- 1. Suivez les procédures de la section [Avant de commencer](file:///C:/data/systems/studio1747/fr/sm/before.htm#wp1435071).
- 2. Alignez les trous de vis de la carte des commandes multimédia avec ceux de la base de l'ordinateur.
- 3. Reposez les trois vis qui fixent la carte des commandes multimédia à la base de l'ordinateur.
- 4. Glissez le câble de la carte des commandes multimédia dans son connecteur sur la carte système et appuyez vers le bas sur le loquet du connecteur pour fixer le câble dans le connecteur.
- 5. Reposez le clavier (voir [Repose du clavier\)](file:///C:/data/systems/studio1747/fr/sm/keyboard.htm#wp1179994).
- 6. Reposez le capot de commandes central (voir [Repose du capot de commandes central\)](file:///C:/data/systems/studio1747/fr/sm/centrcnt.htm#wp1186498).
- 7. Reposez la batterie (voir [Repose de la batterie\)](file:///C:/data/systems/studio1747/fr/sm/removeba.htm#wp1185330).

#### <span id="page-38-0"></span> **Module(s) de mémoire Guide de maintenance Dell Studio™ 1745/1747**

- [Dépose des modules de mémoire](#page-38-1)
- Repose du ou des modules de mén
- AVERTISSEMENT : Avant toute intervention à l'intérieur de votre ordinateur, consultez les consignes de sécurité livrées avec celui-ci. Pour plus<br>d'informations sur les meilleures pratiques en matière de sécurité, voir la p **réglementation), à l'adresse www.dell.com/regulatory\_compliance.**
- PRECAUTION : Seul un technicien d'entretien certifié doit effectuer les réparations sur votre ordinateur. Les dommages causés par des<br>interventions de maintenance non autorisées par Dell™ ne sont pas couverts par votre gar
- PRECAUTION : Pour éviter une décharge électrostatique, mettez-vous à la terre à l'aide d'un bracelet antistatique ou en touchant une surface<br>métallique non peinte (par exemple un connecteur de l'ordinateur).
- **PRÉCAUTION : Pour éviter d'endommager la carte système, déposez la batterie principale (voir [Dépose de la batterie](file:///C:/data/systems/studio1747/fr/sm/removeba.htm#wp1185372)) avant d'intervenir sur l'ordinateur.**

Vous pouvez augmenter la mémoire de votre ordinateur en installant des modules de mémoire sur la carte système. Voir «Caractéristiques» de votre *Guide de*<br>*configuration* pour des informations sur le type de mémoire pris

**REMARQUE :** Les modules de mémoire achetés chez Dell™ sont couverts par la garantie de votre ordinateur.

Votre ordinateur dispose de deux logements SODIMM, DDR III A et DDR III B, accessibles à l'utilisateur par le fond de l'ordinateur.

## <span id="page-38-1"></span>**Dépose des modules de mémoire**

- 1. Suivez les procédures de la section [Avant de commencer](file:///C:/data/systems/studio1747/fr/sm/before.htm#wp1435071).
- 2. Déposez la batterie (voir [Dépose de la batterie](file:///C:/data/systems/studio1747/fr/sm/removeba.htm#wp1185372)).
- 3. Déposez le cache de fond (voir [Dépose du cache de fond](file:///C:/data/systems/studio1747/fr/sm/base.htm#wp1226151))
- **PRÉCAUTION : Pour éviter d'endommager le connecteur du module de mémoire, n'utilisez pas d'outil pour écarter les clips de fixation du module de mémoire.**
- 4. Du bout des doigts, écartez avec précaution les clips de fixation situées à chaque extrémité du connecteur du module de mémoire jusqu'à ce que le module sorte.
- 5. Déposez le module de mémoire de son connecteur.

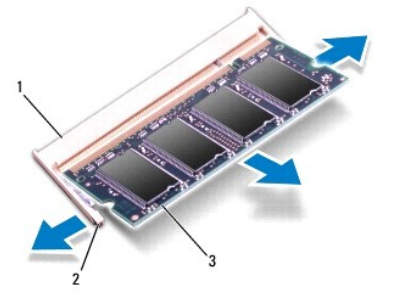

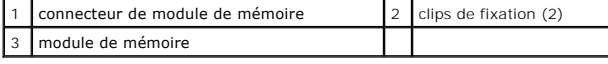

# <span id="page-38-2"></span>**Repose du ou des modules de mémoire**

PRECAUTION : Si vous devez installer des modules de mémoire dans deux connecteurs, installez un module de mémoire dans le connecteur «DDR<br>III A» avant d'en installer un dans le connecteur «DDR III B».

1. Suivez les procédures de la section **[Avant de commencer](file:///C:/data/systems/studio1747/fr/sm/before.htm#wp1435071)**.

- 2. Alignez l'encoche du module de mémoire sur la languette du connecteur du module de mémoire.
- 3. Faites glisser fermement le module de mémoire dans son logement à 45 degrés, puis faites-le pivoter vers le bas jusqu'au déclic. Si vous n'entendez pas de déclic, retirez le module et réinstallez-le.

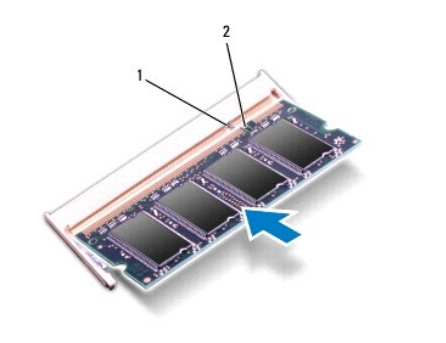

**A REMARQUE :** Si le module de mémoire n'est pas installé correctement, l'ordinateur ne démarre pas.

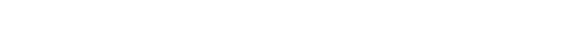

languette 2 encoche

- 4. Reposez le cache de fond (voir [Repose du cache de fond\)](file:///C:/data/systems/studio1747/fr/sm/base.htm#wp1217063).
- 5. Reposez la batterie (voir [Repose de la batterie](file:///C:/data/systems/studio1747/fr/sm/removeba.htm#wp1185330)) ou branchez l'adaptateur de CA de votre ordinateur à une prise secteur.
- 6. Allumez l'ordinateur.

Au démarrage, l'ordinateur détecte le ou les modules de mémoire et met automatiquement à jour les informations sur la configuration du système.

Pour vérifier la quantité de mémoire installée, cliquez sur **Démarrer <sup>€</sup>** → Aide et support→ Informations sur le système Dell.

#### <span id="page-40-0"></span> **Carte Mini PCI sans fil Guide de maintenance Dell Studio™ 1745/1747**

- [Dépose de la carte Mini PCI](#page-40-1)
- [Repose de la carte Mini PCI](#page-41-1)
- AVERTISSEMENT : Avant toute intervention à l'intérieur de votre ordinateur, consultez les consignes de sécurité livrées avec celui-ci. Pour plus<br>d'informations sur les meilleures pratiques en matière de sécurité, voir la p **réglementation), à l'adresse www.dell.com/regulatory\_compliance.**
- PRECAUTION : Seul un technicien d'entretien certifié doit effectuer les réparations sur votre ordinateur. Les dommages causés par des<br>interventions de maintenance non autorisées par Dell™ ne sont pas couverts par votre gar
- PRECAUTION : Pour éviter une décharge électrostatique, mettez-vous à la terre à l'aide d'un bracelet antistatique ou en touchant une surface<br>métallique non peinte (par exemple un connecteur de l'ordinateur).
- **PRÉCAUTION : Pour éviter d'endommager la carte système, déposez la batterie principale (voir [Dépose de la batterie](file:///C:/data/systems/studio1747/fr/sm/removeba.htm#wp1185372)) avant d'intervenir sur l'ordinateur.**
- PRECAUTION : Lorsque la carte Mini PCI n'est pas dans l'ordinateur, placez-la dans son emballage protecteur antistatique (voir la section<br>«Protection contre les décharges électrostatiques» des consignes de sécurité fournie
- **REMARQUE :** Dell ne garantit ni la compatibilité ni la prise en charge des cartes Mini PCI provenant d'autres sources.

Si vous avez commandé une carte Mini PCI avec votre ordinateur, la carte est déjà installée.

Votre ordinateur ne prend en charge qu'un logement Mini PCI pleine hauteur et deux logements Mini PCI demi-hauteur :

- l Un logement Mini PCI pleine hauteur carte haut débit mobile ou réseau sans fil étendu (WWAN)
- l Un logement Mini PCI demi-hauteur carte réseau local sans fil (WLAN), ou WiMax (Worldwide Interoperability for Microwave Access)
- l Un logement Mini PCI demi-hauteur module tuner TV

**REMARQUE :** Selon la configuration de l'ordinateur vendu, il peut y avoir des cartes Mini PCI ou non dans les logements de carte.

## <span id="page-40-1"></span>**Dépose de la carte Mini PCI**

- 1. Suivez les instructions de la section [Avant de commencer.](file:///C:/data/systems/studio1747/fr/sm/before.htm#wp1435071)
- 2. Déposez la batterie (voir [Dépose de la batterie](file:///C:/data/systems/studio1747/fr/sm/removeba.htm#wp1185372)).
- 3. Déposez le cache de fond (voir [Dépose du cache de fond](file:///C:/data/systems/studio1747/fr/sm/base.htm#wp1226151)).
- **PRÉCAUTION : Lorsque vous débranchez un câble, tirez sur le connecteur ou sur la languette de traction, mais jamais sur le câble lui-même.**  Certains câbles sont munis de connecteurs à languettes verrouillables ; si vous déconnectez ce type de câble, appuyez sur les languettes de<br>verrouillage vers l'intérieur avant de déconnecter le câble. Quand vous séparez le
- 4. Débranchez les câbles de l'antenne de la carte Mini PCI.

<span id="page-41-0"></span>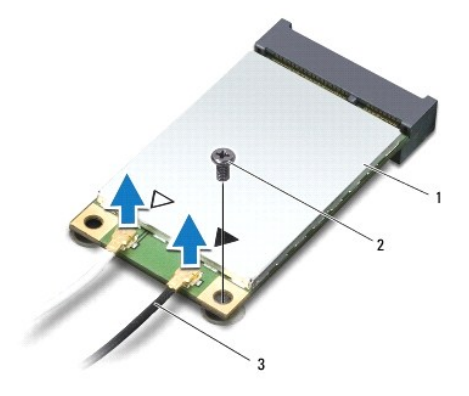

#### $\vert 1 \vert$  carte Mini PCI  $\vert 2 \vert$  vis de fixation  $\vert 3 \vert$  connecteurs de câble d'antenne (2)

- 5. Déposez la vis qui fixe la carte Mini PCI au connecteur de la carte système.
- 6. Soulevez la carte Mini PCI pour la sortir du connecteur de la carte système.

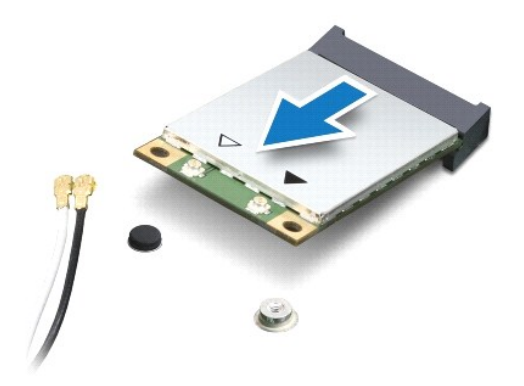

## <span id="page-41-1"></span>**Repose de la carte Mini PCI**

- 1. Suivez les procédures de la section **[Avant de commencer](file:///C:/data/systems/studio1747/fr/sm/before.htm#wp1435071)**.
- 2. Sortez la nouvelle carte Mini PCI de son emballage.
- **PRÉCAUTION : Faites glisser la carte dans son logement en exerçant une pression ferme et homogène. Si vous exercez une pression trop forte, vous risquez d'endommager le connecteur.**
- **PRÉCAUTION : Les connecteurs sont conçus pour garantir une bonne insertion. Si vous sentez une résistance, vérifiez les connecteurs de la carte et de la carte système, et réalignez la carte.**
- **PRÉCAUTION : Pour éviter d'endommager la carte Mini PCI, ne placez jamais de câbles sous la carte.**
- 3. Insérez le connecteur de carte Mini PCI à 45 degrés dans le connecteur de carte système approprié. Par exemple, le connecteur de carte réseau sans fil est étiqueté **WLAN**, etc.
- 4. Poussez l'autre extrémité de la carte Mini PCI dans son logement sur la carte système et reposez la vis qui fixe la carte Mini PCI au connecteur de la carte système.
- 5. Branchez les câbles d'antenne appropriés sur la carte Mini PCI en cours d'installation. Le tableau suivant indique les couleurs correspondant à chaque carte Mini PCI prise en charge par votre ordinateur.

**Connecteurs sur la carte Mini PCI Couleur du câble d'antenne**

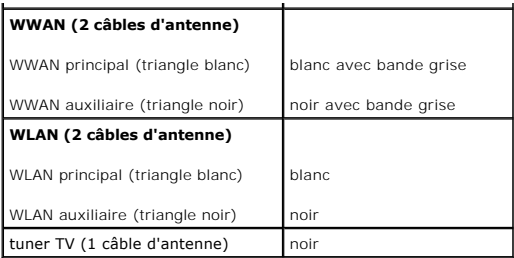

6. Fixez les câbles d'antenne non utilisés dans le manchon de protection en mylar.

- 7. Reposez le cache de fond (voir [Repose du cache de fond\)](file:///C:/data/systems/studio1747/fr/sm/base.htm#wp1217063).
- 8. Reposez la batterie (voir [Repose de la batterie\)](file:///C:/data/systems/studio1747/fr/sm/removeba.htm#wp1185330).

9. Installez les pilotes et utilitaires de votre ordinateur selon les besoins. Pour en savoir plus, voir le *Guide technique Dell*.

REMARQUE : Si vous installez une carte Mini PCI sans fil provenant d'une source autre que Dell, vous devez installer les pilotes et utilitaires appropriés.<br>Pour obtenir des informations plus générales sur les pilotes, voir

#### <span id="page-43-0"></span> **Lecteur optique Guide de maintenance Dell Studio™ 1745/1747**

- [Dépose du lecteur optique](#page-43-1)
- **Repose du lecteur optique**
- AVERTISSEMENT : Avant toute intervention à l'intérieur de votre ordinateur, consultez les consignes de sécurité livrées avec celui-ci. Pour plus<br>d'informations sur les meilleures pratiques en matière de sécurité, voir la p **réglementation), à l'adresse www.dell.com/regulatory\_compliance.**
- PRECAUTION : Seul un technicien d'entretien certifié doit effectuer les réparations sur votre ordinateur. Les dommages causés par des<br>interventions de maintenance non autorisées par Dell™ ne sont pas couverts par votre gar
- PRECAUTION : Pour éviter une décharge électrostatique, mettez-vous à la terre à l'aide d'un bracelet antistatique ou en touchant une surface<br>métallique non peinte (par exemple un connecteur de l'ordinateur).
- **PRÉCAUTION : Pour éviter d'endommager la carte système, déposez la batterie principale (voir [Dépose de la batterie](file:///C:/data/systems/studio1747/fr/sm/removeba.htm#wp1185372)) avant d'intervenir sur l'ordinateur.**

### <span id="page-43-1"></span>**Dépose du lecteur optique**

- 1. Suivez les procédures de la section [Avant de commencer](file:///C:/data/systems/studio1747/fr/sm/before.htm#wp1435071).
- 2. Déposez la batterie (voir [Dépose de la batterie](file:///C:/data/systems/studio1747/fr/sm/removeba.htm#wp1185372)).
- 3. Déposez le capot de commandes central (voir *[Dépose du capot de commandes central](file:///C:/data/systems/studio1747/fr/sm/centrcnt.htm#wp1179905)*).
- 4. Déposez le clavier (voir [Dépose du clavier](file:///C:/data/systems/studio1747/fr/sm/keyboard.htm#wp1184546)).
- 5. Déposez la carte des commandes multimédia (voir [Dépose de la carte des commandes multimédia](file:///C:/data/systems/studio1747/fr/sm/mediaboa.htm#wp1044398)).
- 6. Déposez le repose-mains (voir [Dépose du repose](file:///C:/data/systems/studio1747/fr/sm/palmrest.htm#wp1044787)-mains).
- 7. Déposez la carte du lecteur de carte mémoire (voir [Dépose de la carte du lecteur de carte mémoire](file:///C:/data/systems/studio1747/fr/sm/cardrdrb.htm#wp1186034)).
- 8. Déposez les trois vis qui fixent le lecteur optique à la base de l'ordinateur.
- 9. Soulevez le lecteur optique pour débrancher le lecteur du connecteur de la carte système.
- 10. Soulevez le lecteur optique pour le sortir de la base de l'ordinateur.

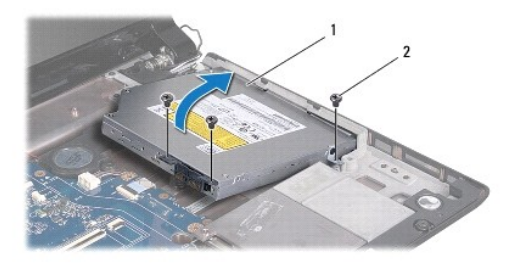

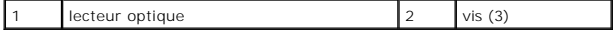

11. Débranchez la carte intercalaire du lecteur optique.

<span id="page-44-1"></span>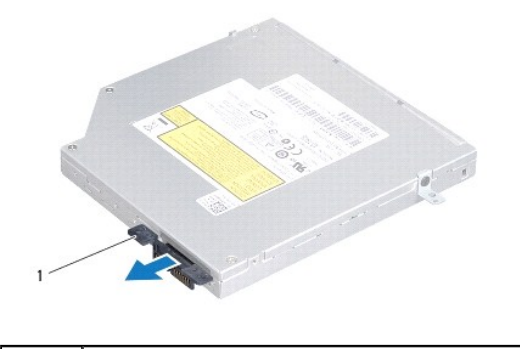

carte intercalaire

## <span id="page-44-0"></span>**Repose du lecteur optique**

- 1. Suivez les procédures de la section [Avant de commencer](file:///C:/data/systems/studio1747/fr/sm/before.htm#wp1435071).
- 2. Branchez la carte intercalaire au lecteur optique.
- 3. Alignez le connecteur du lecteur optique avec le connecteur de la carte système et appuyez sur le lecteur optique jusqu'à l'engagement complet.
- 4. Reposez les trois vis qui fixent le lecteur optique à la base de l'ordinateur.
- 5. Reposez la carte du lecteur de carte mémoire (voir [Repose de la carte du lecteur de carte mémoire](file:///C:/data/systems/studio1747/fr/sm/cardrdrb.htm#wp1181309)).
- 6. Reposez le repose-mains (voir [Repose du repose-mains\)](file:///C:/data/systems/studio1747/fr/sm/palmrest.htm#wp1051018).
- 7. Reposez la carte des commandes multimédia (voir [Repose de la carte des commandes multimédia](file:///C:/data/systems/studio1747/fr/sm/mediaboa.htm#wp1048583)).
- 8. Reposez le clavier (voir [Repose du clavier\)](file:///C:/data/systems/studio1747/fr/sm/keyboard.htm#wp1179994).
- 9. Reposez le capot de commandes central (voir [Repose du capot de commandes central\)](file:///C:/data/systems/studio1747/fr/sm/centrcnt.htm#wp1186498).
- 10. Reposez la batterie (voir [Repose de la batterie\)](file:///C:/data/systems/studio1747/fr/sm/removeba.htm#wp1185330).

## <span id="page-45-0"></span> **Repose-mains**

**Guide de maintenance Dell Studio™ 1745/1747** 

- [Dépose du repose](#page-45-1)-mains
- Repose du re
- AVERTISSEMENT : Avant toute intervention à l'intérieur de votre ordinateur, consultez les consignes de sécurité livrées avec celui-ci. Pour plus<br>d'informations sur les meilleures pratiques en matière de sécurité, voir la p **réglementation), à l'adresse www.dell.com/regulatory\_compliance.**
- PRECAUTION : Seul un technicien d'entretien certifié doit effectuer les réparations sur votre ordinateur. Les dommages causés par des<br>interventions de maintenance non autorisées par Dell™ ne sont pas couverts par votre gar
- PRECAUTION : Pour éviter une décharge électrostatique, mettez-vous à la terre à l'aide d'un bracelet antistatique ou en touchant une surface<br>métallique non peinte (par exemple un connecteur de l'ordinateur).
- **PRÉCAUTION : Pour éviter d'endommager la carte système, déposez la batterie principale (voir [Dépose de la batterie](file:///C:/data/systems/studio1747/fr/sm/removeba.htm#wp1185372)) avant d'intervenir sur l'ordinateur.**

## <span id="page-45-1"></span>**Dépose du repose-mains**

- 1. Suivez les procédures de la section [Avant de commencer](file:///C:/data/systems/studio1747/fr/sm/before.htm#wp1435071).
- 2. Retirez ou éjectez toutes les cartes installées du logement ExpressCard ainsi que du lecteur de carte mémoire 8 en 1.
- 3. Déposez la batterie (voir *[Dépose de la batterie](file:///C:/data/systems/studio1747/fr/sm/removeba.htm#wp1185372)*).
- 4. Déposez le cache de fond (voir [Dépose du cache de fond](file:///C:/data/systems/studio1747/fr/sm/base.htm#wp1226151)).
- 5. Débranchez les câbles d'antenne de la ou des cartes Mini PCI (voir [Dépose de la carte Mini PCI](file:///C:/data/systems/studio1747/fr/sm/minicard.htm#wp1181758)).
- 6. Débranchez le câble de l'ensemble de caisson d'extrêmes graves de son connecteur sur la carte système.
- 7. Déposez les douze vis de la base de l'ordinateur.

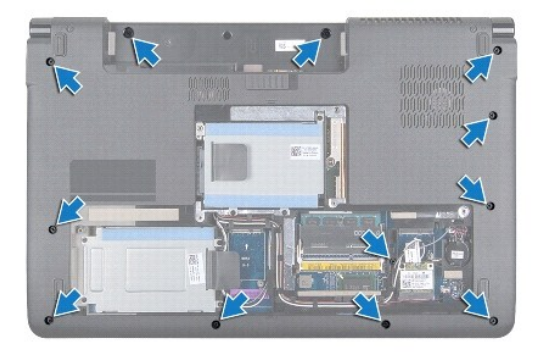

- 8. Déposez le capot de commandes central (voir [Dépose du capot de commandes central](file:///C:/data/systems/studio1747/fr/sm/centrcnt.htm#wp1179905)).
- 9. Déposez le clavier (voir [Dépose du clavier](file:///C:/data/systems/studio1747/fr/sm/keyboard.htm#wp1184546)).
- 10. Déposez la carte des commandes multimédia (voir *Dépose de la carte des commandes multimédia*).
- 11. Déposez les six vis du repose-mains.

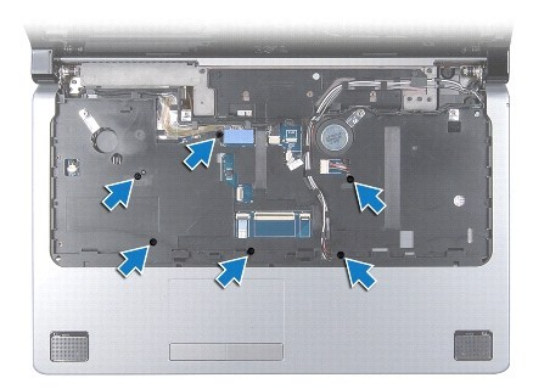

# **PRÉCAUTION : Tirez sur les languettes en plastique sur le dessus des connecteurs pour éviter d'endommager ces derniers.**

- 12. Débranchez le câble d'écran, le câble de caméra, le câble du bouton d'alimentation et le câble de la tablette tactile des connecteurs correspondants sur la carte mère.
- 13. Notez le trajet du câble d'antenne et du câble du caisson d'extrêmes graves, et dégagez avec précaution les câbles de leurs guides puis libérez-les de la fente.
- 14. Notez le trajet du câble d'écran, du câble du bouton d'alimentation et du câble de caméra et dégagez avec précautions les câbles de leurs goulottes guidage.

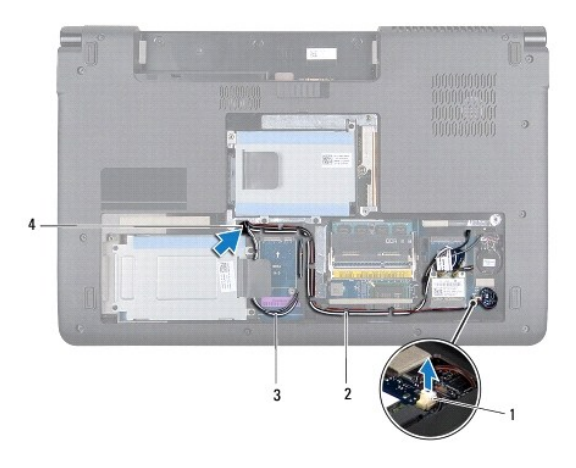

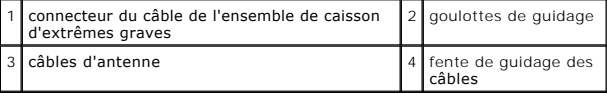

<span id="page-47-0"></span>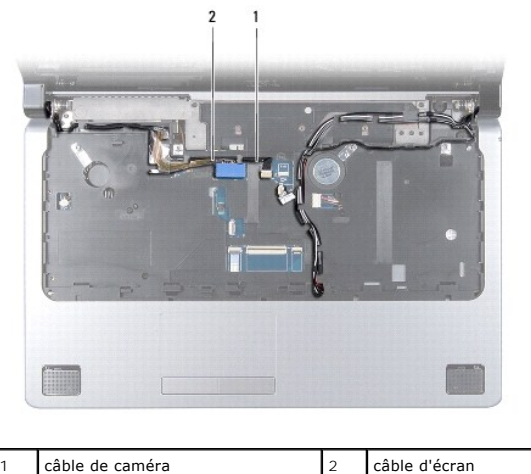

**PRÉCAUTION : Soyez prudent lorsque vous séparez le repose-mains de la base de l'ordinateur pour éviter d'endommager le repose-mains.**

15. En commençant à droite ou à gauche du repose-mains, dégagez à l'aide des doigts le repose-mains de la base de l'ordinateur.

16. Libérez le câble de l'ensemble de caisson d'extrêmes graves de la fente du repose-mains.

17. Soulevez le repose-mains pour le dégager de la base de l'ordinateur.

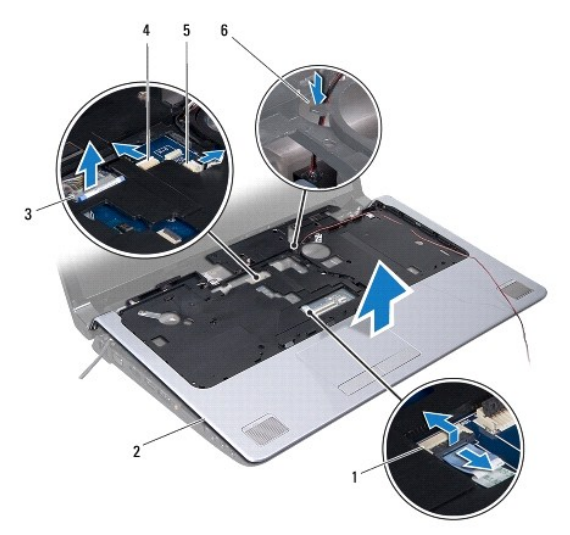

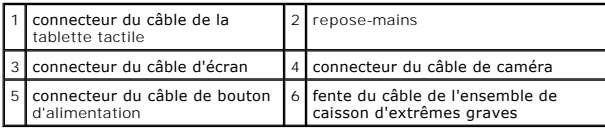

# <span id="page-47-1"></span>**Repose du repose-mains**

- 1. Suivez les procédures de la section [Avant de commencer](file:///C:/data/systems/studio1747/fr/sm/before.htm#wp1435071).
- 2. Guidez le câble de l'ensemble de caisson d'extrêmes graves dans la fente du repose-mains.
- 3. Alignez le repose-mains sur la base de l'ordinateur et enclenchez-le délicatement.
- 4. Faites passer les câbles d'antenne, le câble d'écran, le câble du bouton d'alimentation et le câble d'ensemble de caisson d'extrêmes graves dans leurs

goulottes de guidage.

- 5. Branchez le câble d'écran, le câble de caméra, le câble du bouton d'alimentation et le câble de la tablette tactile des connecteurs correspondants sur la carte mère.
- 6. Reposez les six vis du repose-mains.
- 7. Reposez la carte des commandes multimédia (voir [Repose de la carte des commandes multimédia](file:///C:/data/systems/studio1747/fr/sm/mediaboa.htm#wp1048583)).
- 8. Reposez le clavier (voir [Repose du clavier\)](file:///C:/data/systems/studio1747/fr/sm/keyboard.htm#wp1179994).
- 9. Reposez le capot de commandes central (voir [Repose du capot de commandes central\)](file:///C:/data/systems/studio1747/fr/sm/centrcnt.htm#wp1186498).
- 10. Reposez les douze vis sur le fond de l'ordinateur.
- 11. Branchez les câbles d'antenne de la ou des cartes Mini PCI (voir [Repose de la carte Mini PCI](file:///C:/data/systems/studio1747/fr/sm/minicard.htm#wp1181828)).
- 12. Branchez le câble de l'ensemble de caisson d'extrêmes graves de son connecteur sur la carte système.
- 13. Reposez le cache de fond (voir [Repose du cache de fond\)](file:///C:/data/systems/studio1747/fr/sm/base.htm#wp1217063).
- 14. Reposez la batterie (voir [Repose de la batterie\)](file:///C:/data/systems/studio1747/fr/sm/removeba.htm#wp1185330).
- 15. Réinstallez toutes les cartes déposées du logement ExpressCard ou du lecteur de carte mémoire 8 en 1.

#### <span id="page-49-0"></span> **Carte de bouton d'alimentation Guide de maintenance Dell Studio™ 1745/1747**

- [Dépose de la carte de bouton d'alimentation](#page-49-1)
- [Repose de la carte de bouton d'alimentation](#page-50-0)
- AVERTISSEMENT : Avant toute intervention à l'intérieur de votre ordinateur, consultez les consignes de sécurité livrées avec celui-ci. Pour plus<br>d'informations sur les meilleures pratiques en matière de sécurité, voir la p **réglementation), à l'adresse www.dell.com/regulatory\_compliance.**
- PRECAUTION : Seul un technicien d'entretien certifié doit effectuer les réparations sur votre ordinateur. Les dommages causés par des<br>interventions de maintenance non autorisées par Dell™ ne sont pas couverts par votre gar
- PRECAUTION : Pour éviter une décharge électrostatique, mettez-vous à la terre à l'aide d'un bracelet antistatique ou en touchant une surface<br>métallique non peinte (par exemple un connecteur de l'ordinateur).
- **PRÉCAUTION : Pour éviter d'endommager la carte système, déposez la batterie principale (voir [Dépose de la batterie](file:///C:/data/systems/studio1747/fr/sm/removeba.htm#wp1185372)) avant d'intervenir sur l'ordinateur.**

# <span id="page-49-1"></span>**Dépose de la carte de bouton d'alimentation**

- 1. Suivez les procédures de la section [Avant de commencer](file:///C:/data/systems/studio1747/fr/sm/before.htm#wp1435071).
- 2. Déposez la batterie (voir [Dépose de la batterie](file:///C:/data/systems/studio1747/fr/sm/removeba.htm#wp1185372)).
- 3. Déposez le cache de fond (voir [Dépose du cache de fond](file:///C:/data/systems/studio1747/fr/sm/base.htm#wp1226151)).
- 4. Débranchez les câbles d'antenne de la ou des cartes Mini PCI (voir [Dépose de la carte Mini PCI](file:///C:/data/systems/studio1747/fr/sm/minicard.htm#wp1181758)).
- 5. Débranchez le câble de l'ensemble de caisson d'extrêmes graves de son connecteur sur la carte système (voir [Dépose du repose](file:///C:/data/systems/studio1747/fr/sm/palmrest.htm#wp1044787)-mains).
- 6. Déposez le capot de commandes central (voir [Dépose du capot de commandes central](file:///C:/data/systems/studio1747/fr/sm/centrcnt.htm#wp1179905)).
- 7. Déposez le clavier (voir [Dépose du clavier](file:///C:/data/systems/studio1747/fr/sm/keyboard.htm#wp1184546)).
- 8. Déposez la carte des commandes multimédia (voir [Dépose de la carte des commandes multimédia](file:///C:/data/systems/studio1747/fr/sm/mediaboa.htm#wp1044398)).
- 9. Déposez l'ensemble écran (voir *[Dépose de l'ensemble écran](file:///C:/data/systems/studio1747/fr/sm/display.htm#wp1202894)*).
- 10. Déposez le panneau d'écran (voir [Dépose du panneau d'écran](file:///C:/data/systems/studio1747/fr/sm/display.htm#wp1202918)).
- 11. Déposez la vis de fixation de la carte de bouton d'alimentation sur le capot d'écran.
- 12. Libérez la carte de bouton d'alimentation de l'encoche du capot d'écran et déposez-la carte du capot d'écran.

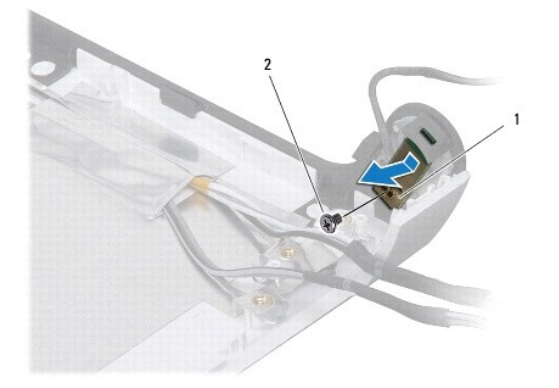

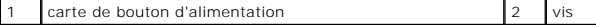

## <span id="page-50-0"></span>**Repose de la carte de bouton d'alimentation**

- 1. Suivez les procédures de la section [Avant de commencer](file:///C:/data/systems/studio1747/fr/sm/before.htm#wp1435071).
- 2. Fixez la carte de bouton d'alimentation dans l'encoche du capot d'écran.
- 3. Reposez la vis de fixation de la carte de bouton d'alimentation sur le capot d'écran.
- 4. Reposez le panneau d'écran (voir [Repose du panneau d'écran](file:///C:/data/systems/studio1747/fr/sm/display.htm#wp1184142)).
- 5. Reposez l'ensemble écran (voir [Repose de l'ensemble écran](file:///C:/data/systems/studio1747/fr/sm/display.htm#wp1183623)).
- 6. Reposez la carte des commandes multimédia (voir [Repose de la carte des commandes multimédia](file:///C:/data/systems/studio1747/fr/sm/mediaboa.htm#wp1048583)).
- 7. Reposez le clavier (voir [Repose du clavier\)](file:///C:/data/systems/studio1747/fr/sm/keyboard.htm#wp1179994).
- 8. Reposez le capot de commandes central (voir [Repose du capot de commandes central\)](file:///C:/data/systems/studio1747/fr/sm/centrcnt.htm#wp1186498).
- 9. Branchez le câble de l'ensemble de caisson d'extrêmes graves de son connecteur sur la carte système (voir [Repose du repose-mains](file:///C:/data/systems/studio1747/fr/sm/palmrest.htm#wp1051018)).
- 10. Branchez les câbles d'antenne de la ou des cartes Mini PCI (voir [Repose de la carte Mini PCI](file:///C:/data/systems/studio1747/fr/sm/minicard.htm#wp1181828)).
- 11. Reposez le cache de fond (voir [Repose du cache de fond\)](file:///C:/data/systems/studio1747/fr/sm/base.htm#wp1217063).
- 12. Reposez la batterie (voir [Repose de la batterie\)](file:///C:/data/systems/studio1747/fr/sm/removeba.htm#wp1185330).

### <span id="page-51-0"></span> **Batterie**

**Guide de maintenance Dell Studio™ 1745/1747** 

- [Dépose de la batterie](#page-51-1)
- **O** Repose de la batterie
- AVERTISSEMENT : Avant toute intervention à l'intérieur de votre ordinateur, consultez les consignes de sécurité livrées avec celui-ci. Pour plus<br>d'informations sur les meilleures pratiques en matière de sécurité, voir la p
- PRECAUTION : Seul un technicien d'entretien certifié doit effectuer les réparations sur votre ordinateur. Les dommages causés par des<br>interventions de maintenance non autorisées par Dell™ ne sont pas couverts par votre gar
- PRECAUTION : Pour éviter une décharge électrostatique, mettez-vous à la terre à l'aide d'un bracelet antistatique ou en touchant une surface<br>métallique non peinte (par exemple un connecteur de l'ordinateur).
- **PRÉCAUTION : Pour éviter d'endommager l'ordinateur, n'utilisez que la batterie conçue pour cet ordinateur Dell spécifique. N'utilisez pas de batteries conçues pour d'autres ordinateurs Dell.**

## <span id="page-51-1"></span>**Dépose de la batterie**

- 1. Eteignez l'ordinateur et retournez-le.
- 2. Faites glisser le loquet de batterie jusqu'au déverrouillage.
- 3. Faites glisser la batterie hors de la baie.

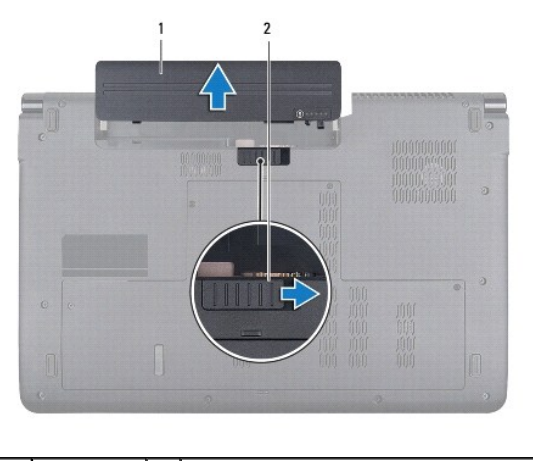

1 batterie 2 loquet de verrouillage de batterie

### <span id="page-51-2"></span>**Repose de la batterie**

Faites glisser la batterie dans la baie jusqu'au verrouillage.

#### <span id="page-52-0"></span> **Haut-parleurs Guide de maintenance Dell Studio™ 1745/1747**

- [Dépose des haut](#page-52-1)-parleurs
- **Repose des haut-parleurs**
- AVERTISSEMENT : Avant toute intervention à l'intérieur de votre ordinateur, consultez les consignes de sécurité livrées avec celui-ci. Pour plus<br>d'informations sur les meilleures pratiques en matière de sécurité, voir la p **réglementation), à l'adresse www.dell.com/regulatory\_compliance.**
- PRECAUTION : Seul un technicien d'entretien certifié doit effectuer les réparations sur votre ordinateur. Les dommages causés par des<br>interventions de maintenance non autorisées par Dell™ ne sont pas couverts par votre gar
- PRECAUTION : Pour éviter une décharge électrostatique, mettez-vous à la terre à l'aide d'un bracelet antistatique ou en touchant une surface<br>métallique non peinte (par exemple un connecteur de l'ordinateur).
- **PRÉCAUTION : Pour éviter d'endommager la carte système, déposez la batterie principale (voir [Dépose de la batterie](file:///C:/data/systems/studio1747/fr/sm/removeba.htm#wp1185372)) avant d'intervenir sur l'ordinateur.**

## <span id="page-52-1"></span>**Dépose des haut-parleurs**

- 1. Suivez les procédures de la section [Avant de commencer](file:///C:/data/systems/studio1747/fr/sm/before.htm#wp1435071).
- 2. Déposez la batterie (voir [Dépose de la batterie](file:///C:/data/systems/studio1747/fr/sm/removeba.htm#wp1185372)).
- 3. Déposez le capot de commandes central (voir *[Dépose du capot de commandes central](file:///C:/data/systems/studio1747/fr/sm/centrcnt.htm#wp1179905)*).
- 4. Déposez le clavier (voir [Dépose du clavier](file:///C:/data/systems/studio1747/fr/sm/keyboard.htm#wp1184546)).
- 5. Déposez la carte des commandes multimédia (voir [Dépose de la carte des commandes multimédia](file:///C:/data/systems/studio1747/fr/sm/mediaboa.htm#wp1044398)).
- 6. Déposez le repose-mains (voir [Dépose du repose](file:///C:/data/systems/studio1747/fr/sm/palmrest.htm#wp1044787)-mains).
- 7. Débranchez le câble du haut-parleur de son connecteur sur la carte système.
- 8. Déposez les quatre vis qui fixent les haut-parleurs à la base de l'ordinateur.
- 9. Soulevez les haut-parleurs hors de la base de l'ordinateur.

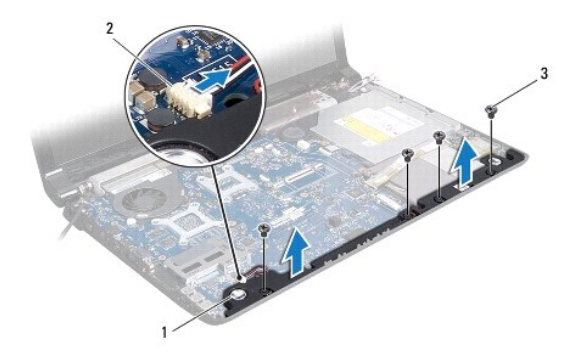

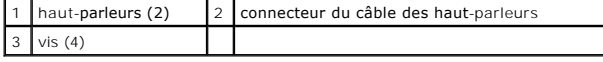

## <span id="page-52-2"></span>**Repose des haut-parleurs**

- 1. Suivez les procédures de la section [Avant de commencer](file:///C:/data/systems/studio1747/fr/sm/before.htm#wp1435071).
- 2. Mettez en la place les haut-parleurs dans la base de l'ordinateur et reposez les quatre vis de fixation des haut-parleurs sur la base.
- 3. Rebranchez le câble du haut-parleur de son connecteur sur la carte système.
- 4. Reposez le repose-mains (voir [Repose du repose-mains\)](file:///C:/data/systems/studio1747/fr/sm/palmrest.htm#wp1051018).
- 5. Reposez la carte des commandes multimédia (voir [Repose de la carte des commandes multimédia](file:///C:/data/systems/studio1747/fr/sm/mediaboa.htm#wp1048583)).
- 6. Reposez le clavier (voir [Repose du clavier\)](file:///C:/data/systems/studio1747/fr/sm/keyboard.htm#wp1179994).
- 7. Reposez le capot de commandes central (voir [Repose du capot de commandes central\)](file:///C:/data/systems/studio1747/fr/sm/centrcnt.htm#wp1186498).
- 8. Reposez la batterie (voir [Repose de la batterie\)](file:///C:/data/systems/studio1747/fr/sm/removeba.htm#wp1185330).

#### <span id="page-54-0"></span> **Ensemble de caisson d'extrêmes graves Guide de maintenance Dell Studio™ 1745/1747**

- [Dépose de l'ensemble de caisson d'extrêmes graves](#page-54-1)
- **Repose de l'ensemble de caisson d'extrêmes graves**
- AVERTISSEMENT : Avant toute intervention à l'intérieur de votre ordinateur, consultez les consignes de sécurité livrées avec celui-ci. Pour plus<br>d'informations sur les meilleures pratiques en matière de sécurité, voir la p **réglementation), à l'adresse www.dell.com/regulatory\_compliance.**
- PRECAUTION : Seul un technicien d'entretien certifié doit effectuer les réparations sur votre ordinateur. Les dommages causés par des<br>interventions de maintenance non autorisées par Dell™ ne sont pas couverts par votre gar
- PRECAUTION : Pour éviter une décharge électrostatique, mettez-vous à la terre à l'aide d'un bracelet antistatique ou en touchant une surface<br>métallique non peinte (par exemple un connecteur de l'ordinateur).
- **PRÉCAUTION : Pour éviter d'endommager la carte système, déposez la batterie principale (voir [Dépose de la batterie](file:///C:/data/systems/studio1747/fr/sm/removeba.htm#wp1185372)) avant d'intervenir sur l'ordinateur.**

## <span id="page-54-1"></span>**Dépose de l'ensemble de caisson d'extrêmes graves**

- 1. Suivez les procédures de la section [Avant de commencer](file:///C:/data/systems/studio1747/fr/sm/before.htm#wp1435071).
- 2. Déposez la batterie (voir [Dépose de la batterie](file:///C:/data/systems/studio1747/fr/sm/removeba.htm#wp1185372)).
- 3. Suivez les instructions de l'[étape 2](file:///C:/data/systems/studio1747/fr/sm/sysboard.htm#wp1039016) à l'[étape 19](file:///C:/data/systems/studio1747/fr/sm/sysboard.htm#wp1037856) dans [Dépose de la carte système](file:///C:/data/systems/studio1747/fr/sm/sysboard.htm#wp1032066).
- 4. Desserrez les trois vis imperdables qui fixent l'ensemble de caisson d'extrêmes graves sur la carte système.
- 5. Soulevez l'ensemble de caisson d'extrêmes graves pour le retirer de la base de l'ordinateur.

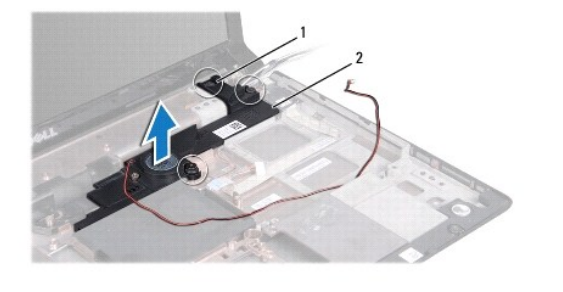

vis imperdables (3) 2 ensemble de caisson d'extrêmes graves

### <span id="page-54-2"></span>**Repose de l'ensemble de caisson d'extrêmes graves**

- 1. Suivez les procédures de la section [Avant de commencer](file:///C:/data/systems/studio1747/fr/sm/before.htm#wp1435071).
- 2. Mettez en place l'ensemble de caisson d'extrêmes graves sur la base de l'ordinateur.
- 3. Serrez les trois vis imperdables qui fixent l'ensemble de caisson d'extrêmes graves sur la carte système.
- 4. Suivez les instructions de l'[étape 6](file:///C:/data/systems/studio1747/fr/sm/sysboard.htm#wp1037899) à l'[étape 21](file:///C:/data/systems/studio1747/fr/sm/sysboard.htm#wp1038096) dans [Repose de la carte système](file:///C:/data/systems/studio1747/fr/sm/sysboard.htm#wp1027497).
- 5. Reposez la batterie (voir [Repose de la batterie\)](file:///C:/data/systems/studio1747/fr/sm/removeba.htm#wp1185330).

# <span id="page-55-0"></span> **Carte système**

**Guide de maintenance Dell Studio™ 1745/1747** 

- [Dépose de la carte système](#page-55-1)
- Repose de la carte système
- [Entrée du numéro de service dans le BIOS](#page-57-1)
- AVERTISSEMENT : Avant toute intervention à l'intérieur de votre ordinateur, consultez les consignes de sécurité livrées avec celui-ci. Pour plus<br>d'informations sur les meilleures pratiques en matière de sécurité, voir la p
- PRECAUTION : Seul un technicien d'entretien certifié doit effectuer les réparations sur votre ordinateur. Les dommages causés par des<br>interventions de maintenance non autorisées par Dell™ ne sont pas couverts par votre gar
- PRECAUTION : Pour éviter une décharge électrostatique, mettez-vous à la terre à l'aide d'un bracelet antistatique ou en touchant une surface<br>métallique non peinte (par exemple un connecteur de l'ordinateur).
- **PRÉCAUTION : Pour éviter d'endommager la carte système, déposez la batterie principale (voir [Dépose de la batterie](file:///C:/data/systems/studio1747/fr/sm/removeba.htm#wp1185372)) avant d'intervenir sur l'ordinateur.**

# <span id="page-55-1"></span>**Dépose de la carte système**

- 1. Suivez les procédures de la section [Avant de commencer](file:///C:/data/systems/studio1747/fr/sm/before.htm#wp1435071).
- 2. Retirez ou éjectez toutes les cartes installées du logement ExpressCard ainsi que du lecteur de carte mémoire 8 en 1.
- 3. Déposez la batterie (voir [Dépose de la batterie](file:///C:/data/systems/studio1747/fr/sm/removeba.htm#wp1185372)).
- 4. Déposez le cache de fond (voir [Dépose du cache de fond](file:///C:/data/systems/studio1747/fr/sm/base.htm#wp1226151)).
- 5. Déposez le ou les modules de mémoire (voir *Dépose des modules de mémoire*).
- 6. Déposez la ou les cartes Mini PCI (voir [Dépose de la carte Mini PCI](file:///C:/data/systems/studio1747/fr/sm/minicard.htm#wp1181758)).
- 7. Déposez le ou les disques durs (voir [Dépose du ou des disques durs](file:///C:/data/systems/studio1747/fr/sm/hdd.htm#wp1109848)).
- 8. Déposez la pile bouton (voir *[Dépose de la pile bouton](file:///C:/data/systems/studio1747/fr/sm/coinbatt.htm#wp1179886)*).
- 9. Déposez le capot de commandes central (voir [Dépose du capot de commandes central](file:///C:/data/systems/studio1747/fr/sm/centrcnt.htm#wp1179905)).
- 10. Déposez le clavier (voir [Dépose du clavier](file:///C:/data/systems/studio1747/fr/sm/keyboard.htm#wp1184546)).
- 11. Déposez la carte des commandes multimédia (voir [Dépose de la carte des commandes multimédia](file:///C:/data/systems/studio1747/fr/sm/mediaboa.htm#wp1044398))
- 12. Déposez le repose-mains (voir [Dépose du repose](file:///C:/data/systems/studio1747/fr/sm/palmrest.htm#wp1044787)-mains).
- 13. Déposez la carte Bluetooth (voir la section [Dépose de la carte Bluetooth](file:///C:/data/systems/studio1747/fr/sm/btooth.htm#wp1183032)).
- 14. Déposez le ventilateur (voir [Dépose du ventilateur](file:///C:/data/systems/studio1747/fr/sm/fan.htm#wp1119269)).
- 15. Déposez la carte du lecteur de carte mémoire (voir [Dépose de la carte du lecteur de carte mémoire](file:///C:/data/systems/studio1747/fr/sm/cardrdrb.htm#wp1186034)).
- 16. Déposez le lecteur optique (voir [Dépose du lecteur optique](file:///C:/data/systems/studio1747/fr/sm/optical.htm#wp1044846)).
- 17. Déposez les sept vis qui fixent l'ensemble de carte système à la base de l'ordinateur.

<span id="page-56-0"></span>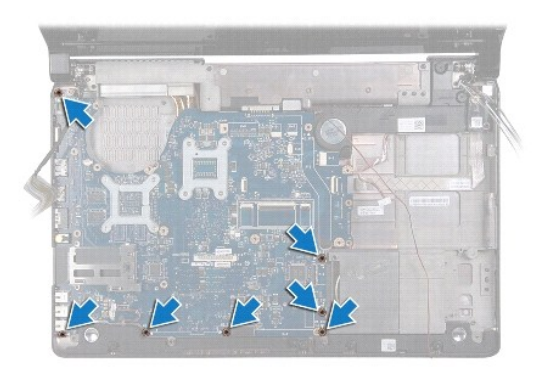

18. Débranchez le câble de haut-parleur, le câble de carte USB et le câble d'adaptateur de CA des connecteurs sur la carte système.

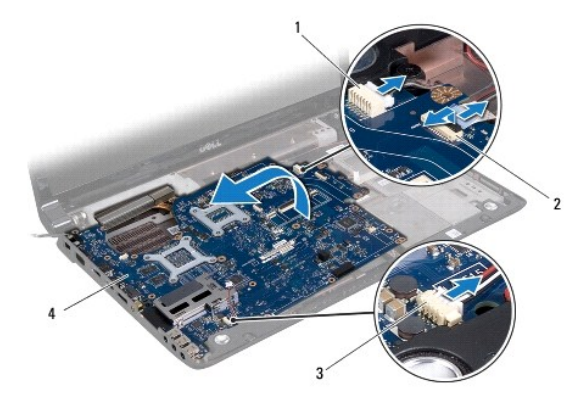

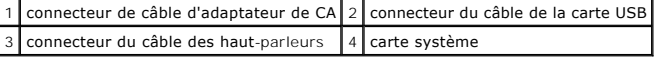

- 19. Soulevez l'ensemble carte système inclinée pour la pousser vers le côté de l'ordinateur et la sortir du socle de l'ordinateur.
- 20. Retournez l'ensemble carte système.
- 21. Déposez le dissipateur de chaleur central du processeur (voir [Dépose du dissipateur de chaleur central du processeur](file:///C:/data/systems/studio1747/fr/sm/cpucool.htm#wp1133711)).
- 22. Déposez le dissipateur de chaleur du processeur (voir [Dépose du dissipateur de chaleur du processeur graphique](file:///C:/data/systems/studio1747/fr/sm/cpucool.htm#wp1133732)).
- 23. Déposez le module de processeur (voir [Dépose du module de processeur](file:///C:/data/systems/studio1747/fr/sm/cpu.htm#wp1179979)).

# <span id="page-56-1"></span>**Repose de la carte système**

- 1. Suivez les procédures de la section [Avant de commencer](file:///C:/data/systems/studio1747/fr/sm/before.htm#wp1435071).
- 2. Reposez le module de processeur (voir [Repose du module de processeur](file:///C:/data/systems/studio1747/fr/sm/cpu.htm#wp1181618)).
- 3. Reposez le dissipateur de chaleur central du processeur (voir [Repose du dissipateur de chaleur central du processeur\)](file:///C:/data/systems/studio1747/fr/sm/cpucool.htm#wp1122720).
- 4. Reposez le dissipateur de chaleur du processeur (voir [Repose du dissipateur de chaleur du processeur graphique](file:///C:/data/systems/studio1747/fr/sm/cpucool.htm#wp1128757)).
- 5. Retournez l'ensemble carte système.
- 6. Posez l'ensemble carte système dans la base de l'ordinateur.
- 7. Rebranchez le câble de haut-parleur, le câble de carte USB et le câble d'adaptateur de CA des connecteurs sur la carte système.
- 8. Reposez les sept vis qui fixent l'ensemble de carte système à la base de l'ordinateur.
- <span id="page-57-0"></span>9. Reposez le lecteur optique (voir [Repose du lecteur optique\)](file:///C:/data/systems/studio1747/fr/sm/optical.htm#wp1052349).
- 10. Reposez la carte du lecteur de carte mémoire (voir [Repose de la carte du lecteur de carte mémoire](file:///C:/data/systems/studio1747/fr/sm/cardrdrb.htm#wp1181309)).
- 11. Reposez le ventilateur (voir [Repose du ventilateur](file:///C:/data/systems/studio1747/fr/sm/fan.htm#wp1125923)).
- 12. Reposez la carte Bluetooth (voir la section [Repose de la carte Bluetooth\)](file:///C:/data/systems/studio1747/fr/sm/btooth.htm#wp1182963).
- 13. Reposez le repose-mains (voir [Repose du repose-mains\)](file:///C:/data/systems/studio1747/fr/sm/palmrest.htm#wp1051018).
- 14. Reposez la carte des commandes multimédia (voir [Repose de la carte des commandes multimédia](file:///C:/data/systems/studio1747/fr/sm/mediaboa.htm#wp1048583)).
- 15. Reposez le clavier (voir [Repose du clavier\)](file:///C:/data/systems/studio1747/fr/sm/keyboard.htm#wp1179994).
- 16. Reposez le capot de commandes central (voir [Repose du capot de commandes central\)](file:///C:/data/systems/studio1747/fr/sm/centrcnt.htm#wp1186498)
- 17. Reposez la pile bouton (voir [Repose de la pile bouton\)](file:///C:/data/systems/studio1747/fr/sm/coinbatt.htm#wp1183208).
- 18. Reposez le ou les disques durs (voir [Repose du ou des disques durs\)](file:///C:/data/systems/studio1747/fr/sm/hdd.htm#wp1187790).
- 19. Reposez la ou les cartes Mini PCI (voir [Repose de la carte Mini PCI\)](file:///C:/data/systems/studio1747/fr/sm/minicard.htm#wp1181828).
- 20. Reposez le ou les modules de mémoire (voir [Repose du ou des modules de mémoire](file:///C:/data/systems/studio1747/fr/sm/memory.htm#wp1181089)).
- 21. Reposez le cache de fond (voir [Repose du cache de fond\)](file:///C:/data/systems/studio1747/fr/sm/base.htm#wp1217063).
- 22. Reposez la batterie (voir [Repose de la batterie\)](file:///C:/data/systems/studio1747/fr/sm/removeba.htm#wp1185330).
- 23. Réinstallez toutes les cartes déposées du logement ExpressCard ou du lecteur de carte mémoire 8 en 1.
- **PRÉCAUTION : Avant d'allumer l'ordinateur, reposez toutes les vis et assurez-vous de ne laisser aucune vis non fixée à l'intérieur de l'ordinateur. Vous risqueriez d'endommager l'ordinateur.**
- 24. Allumez l'ordinateur.
- **A REMARQUE** : Après la remise en place de la carte système, entrez le numéro de service de l'ordinateur dans le BIOS de la nouvelle carte système.
- 25. Entrez le numéro de service (voir *[Entrée du numéro de service dans le BIOS](#page-57-1)*).

## <span id="page-57-1"></span>**Entrée du numéro de service dans le BIOS**

- 1. Vérifiez que l'adaptateur de CA est branché et que la batterie principale est installée correctement.
- 2. Allumez l'ordinateur.
- 3. Appuyez sur <F2> pendant l'autotest de démarrage (POST) pour entrer dans le programme de configuration du système.
- 4. Accédez à l'onglet Security (Sécurité) et saisissez le numéro de service dans le champ **Set Service Tag**.

**Guide de maintenance Dell Studio™ 1745/1747** 

**REMARQUE :** Une REMARQUE indique des informations importantes qui peuvent vous aider à mieux utiliser votre ordinateur.

**PRÉCAUTION : Une PRÉCAUTION vous avertit d'un risque d'endommagement du matériel ou de perte de données et vous indique comment éviter le problème.** 

**AVERTISSEMENT : Un AVERTISSEMENT indique un risque de dommage matériel, de blessure corporelle ou de mort.** 

**Les informations de ce document sont sujettes à modification sans préavis. © 2009 Dell Inc. Tous droits réservés.**

La reproduction de ce document de quelque manière que ce soit sans l'autorisation écrite de Dell Inc. est strictement interdite.

Marques utilisées dans ce document : Dell et le logo DELL sont des marques de Dell Inc. ; Bluetooth est une marque déposée propriété de Bluetooth SIG, Inc. et est utilisée par<br>Dell sous licence ; Microsoft, Windows, Window

Les autres marques et noms de produits pouvant être utilisés dans ce document sonnes omme appartenant à leurs propriétaires respectifs. Dell Inc. rejette tout intérêt<br>dans l'utilisation des marques déposées et des noms de

Août 2009 Rév. A00

#### <span id="page-59-0"></span> **Ensemble câble d'antenne TV Guide de maintenance Dell Studio™ 1745/1747**

- [Dépose de l'ensemble câble d'antenne TV](#page-59-1)
- [Repose de l'ensemble câble d'antenne TV](#page-59-2)
- AVERTISSEMENT : Avant toute intervention à l'intérieur de votre ordinateur, consultez les consignes de sécurité livrées avec celui-ci. Pour plus<br>d'informations sur les meilleures pratiques en matière de sécurité, voir la p **réglementation), à l'adresse www.dell.com/regulatory\_compliance.**
- PRECAUTION : Seul un technicien d'entretien certifié doit effectuer les réparations sur votre ordinateur. Les dommages causés par des<br>interventions de maintenance non autorisées par Dell™ ne sont pas couverts par votre gar
- PRECAUTION : Pour éviter une décharge électrostatique, mettez-vous à la terre à l'aide d'un bracelet antistatique ou en touchant une surface<br>métallique non peinte (par exemple un connecteur de l'ordinateur).
- **PRÉCAUTION : Pour éviter d'endommager la carte système, déposez la batterie principale (voir [Dépose de la batterie](file:///C:/data/systems/studio1747/fr/sm/removeba.htm#wp1185372)) avant d'intervenir sur l'ordinateur.**

### <span id="page-59-1"></span>**Dépose de l'ensemble câble d'antenne TV**

- 1. Suivez les procédures de la section [Avant de commencer](file:///C:/data/systems/studio1747/fr/sm/before.htm#wp1435071).
- 2. Déposez la batterie (voir [Dépose de la batterie](file:///C:/data/systems/studio1747/fr/sm/removeba.htm#wp1185372)).
- 3. Suivez les instructions de l'[étape 2](file:///C:/data/systems/studio1747/fr/sm/sysboard.htm#wp1039016) à l'[étape 19](file:///C:/data/systems/studio1747/fr/sm/sysboard.htm#wp1037856) dans [Dépose de la carte système](file:///C:/data/systems/studio1747/fr/sm/sysboard.htm#wp1032066).
- 4. Déposez les deux vis qui fixent l'ensemble câble d'antenne TV à la base de l'ordinateur.
- 5. Libérez l'ensemble câble d'antenne TV des goulottes sur la base de l'ordinateur.
- 6. Soulevez l'ensemble câble d'antenne TV pour le dégager de la base de l'ordinateur.

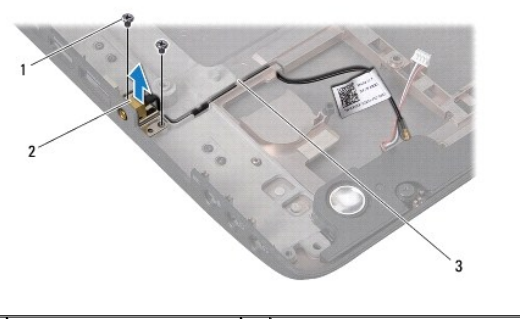

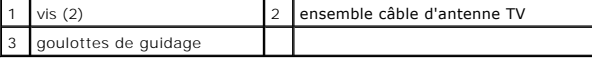

### <span id="page-59-2"></span>**Repose de l'ensemble câble d'antenne TV**

- 1. Suivez les procédures de la section [Avant de commencer](file:///C:/data/systems/studio1747/fr/sm/before.htm#wp1435071).
- 2. Libérez l'ensemble câble d'antenne TV des goulottes sur la base de l'ordinateur.
- 3. Reposez les deux vis qui fixent l'ensemble câble d'antenne TV à la base de l'ordinateur.
- 4. Suivez les instructions de l'[étape 6](file:///C:/data/systems/studio1747/fr/sm/sysboard.htm#wp1037899) à l'[étape 21](file:///C:/data/systems/studio1747/fr/sm/sysboard.htm#wp1038096) dans [Repose de la carte système](file:///C:/data/systems/studio1747/fr/sm/sysboard.htm#wp1027497).
- 5. Reposez la batterie (voir [Repose de la batterie\)](file:///C:/data/systems/studio1747/fr/sm/removeba.htm#wp1185330).

### <span id="page-61-0"></span> **Carte USB**

**Guide de maintenance Dell Studio™ 1745/1747** 

- [Dépose de la carte USB](#page-61-1)
- Repose de la carte USB
- AVERTISSEMENT : Avant toute intervention à l'intérieur de votre ordinateur, consultez les consignes de sécurité livrées avec celui-ci. Pour plus<br>d'informations sur les meilleures pratiques en matière de sécurité, voir la p **réglementation), à l'adresse www.dell.com/regulatory\_compliance.**
- PRECAUTION : Seul un technicien d'entretien certifié doit effectuer les réparations sur votre ordinateur. Les dommages causés par des<br>interventions de maintenance non autorisées par Dell™ ne sont pas couverts par votre gar
- PRECAUTION : Pour éviter une décharge électrostatique, mettez-vous à la terre à l'aide d'un bracelet antistatique ou en touchant une surface<br>métallique non peinte (par exemple un connecteur de l'ordinateur).
- **PRÉCAUTION : Pour éviter d'endommager la carte système, déposez la batterie principale (voir [Dépose de la batterie](file:///C:/data/systems/studio1747/fr/sm/removeba.htm#wp1185372)) avant d'intervenir sur l'ordinateur.**

## <span id="page-61-1"></span>**Dépose de la carte USB**

- 1. Suivez les procédures de la section [Avant de commencer](file:///C:/data/systems/studio1747/fr/sm/before.htm#wp1435071).
- 2. Déposez la batterie (voir [Dépose de la batterie](file:///C:/data/systems/studio1747/fr/sm/removeba.htm#wp1185372)).
- 3. Déposez le capot de commandes central (voir *[Dépose du capot de commandes central](file:///C:/data/systems/studio1747/fr/sm/centrcnt.htm#wp1179905)*).
- 4. Déposez le clavier (voir [Dépose du clavier](file:///C:/data/systems/studio1747/fr/sm/keyboard.htm#wp1184546)).
- 5. Déposez la carte des commandes multimédia (voir [Dépose de la carte des commandes multimédia](file:///C:/data/systems/studio1747/fr/sm/mediaboa.htm#wp1044398)).
- 6. Déposez le repose-mains (voir [Dépose du repose](file:///C:/data/systems/studio1747/fr/sm/palmrest.htm#wp1044787)-mains).
- 7. Déposez la carte du lecteur de carte mémoire (voir *Dépose de la carte du lecteur de carte mémoire*).
- 8. Déposez le lecteur optique (voir [Dépose du lecteur optique](file:///C:/data/systems/studio1747/fr/sm/optical.htm#wp1044846)).
- 9. Soulevez le loquet pour débrancher le câble de la carte USB de son connecteur sur la carte système.
- 10. Dévissez la vis qui fixe la carte USB à la base de l'ordinateur.
- 11. Notez le trajet du câble de la carte USB et faites levier vers le haut pour dégager ce câble.
- 12. Déposez la carte USB de la base de l'ordinateur.

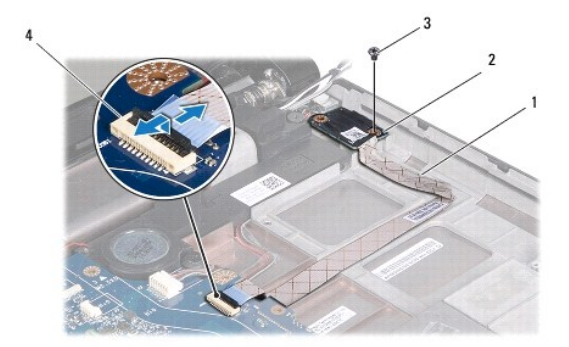

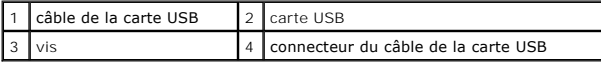

### <span id="page-62-0"></span>**Repose de la carte USB**

- 1. Suivez les procédures de la section [Avant de commencer](file:///C:/data/systems/studio1747/fr/sm/before.htm#wp1435071).
- 2. Alignez le trou de la carte USB avec la saillie de la base de l'ordinateur.
- 3. Reposez la vis qui fixe la carte USB à la base de l'ordinateur.
- 4. Faites passer le câble de la carte USB sur son trajet et appuyez sur le loquet pour brancher le câble sur le connecteur de câble de carte USB de la carte système.
- 5. Reposez le lecteur optique (voir [Repose du lecteur optique\)](file:///C:/data/systems/studio1747/fr/sm/optical.htm#wp1052349).
- 6. Reposez la carte du lecteur de carte mémoire (voir [Repose de la carte du lecteur de carte mémoire](file:///C:/data/systems/studio1747/fr/sm/cardrdrb.htm#wp1181309)).
- 7. Reposez le repose-mains (voir [Repose du repose-mains\)](file:///C:/data/systems/studio1747/fr/sm/palmrest.htm#wp1051018).
- 8. Reposez la carte des commandes multimédia (voir [Repose de la carte des commandes multimédia](file:///C:/data/systems/studio1747/fr/sm/mediaboa.htm#wp1048583)).
- 9. Reposez le clavier (voir [Repose du clavier\)](file:///C:/data/systems/studio1747/fr/sm/keyboard.htm#wp1179994).
- 10. Reposez le capot de commandes central (voir [Repose du capot de commandes central\)](file:///C:/data/systems/studio1747/fr/sm/centrcnt.htm#wp1186498).
- 11. Reposez la batterie (voir [Repose de la batterie\)](file:///C:/data/systems/studio1747/fr/sm/removeba.htm#wp1185330).